Referenčná príručka k hardvéru - rad dc7900 Convertible Minitower Stolný počítač HP Compaq

© Copyright 2008 Hewlett-Packard Development Company, L.P. Informácie obsiahnuté v tomto dokumente sa môžu zmeniť bez predchádzajúceho upozornenia.

Microsoft, Windows a Windows Vista sú obchodné známky alebo registrované obchodné známky spoločnosti Microsoft Corporation v Spojených štátoch alebo v iných krajinách.

Jediné záruky vzťahujúce sa na produkty a služby spoločnosti HP sú uvedené v prehláseniach o výslovnej záruke, ktoré sa dodávajú spolu s produktmi a službami. Žiadne informácie uvedené v tejto príručke nemožno považovať za dodatočnú záruku. Spoločnosť HP nie je zodpovedná za technické alebo redakčné chyby či vynechaný text v tejto príručke.

Tento dokument obsahuje informácie, na ktoré sa vzťahujú autorské práva. Žiadna časť tohto dokumentu sa nesmie kopírovať, reprodukovať alebo prekladať do iného jazyka bez predchádzajúceho písomného súhlasu spoločnosti Hewlett-Packard Company.

#### **Referenčná príručka k hardvéru**

Stolný počítač HP Compaq

Rad dc7900 Convertible Minitower

Prvé vydanie (júl 2008)

Katalógové číslo dokumentu: 490843-231

## **O tejto príručke**

Táto príručka obsahuje základné informácie o možnostiach inovácie tohto modelu počítača.

- **VAROVANIE!** Takto zvýraznený text obsahuje pokyny, ktorých nedodržanie môže mať za následok ujmu na zdraví alebo smrť.
- **UPOZORNENIE:** Takto zvýraznený text obsahuje pokyny, ktorých nedodržanie môže mať za následok poškodenie zariadení alebo stratu informácií.
- **POZNÁMKA:** Takto zvýraznený text obsahuje dôležité doplnkové informácie.

# **Obsah**

## 1 Popis produktu

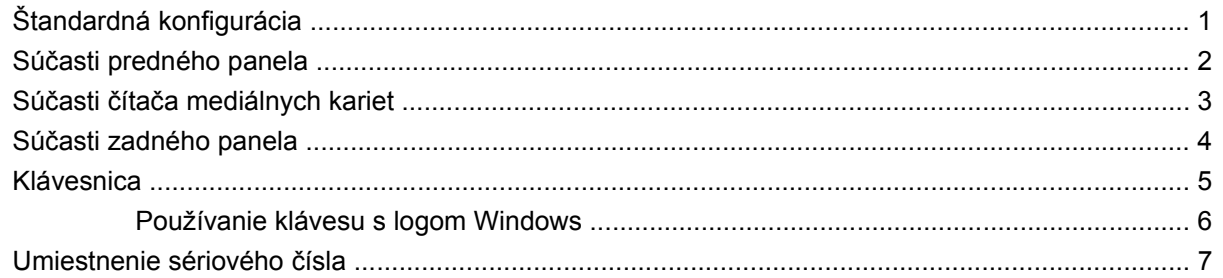

## 2 Inovácie hardvéru

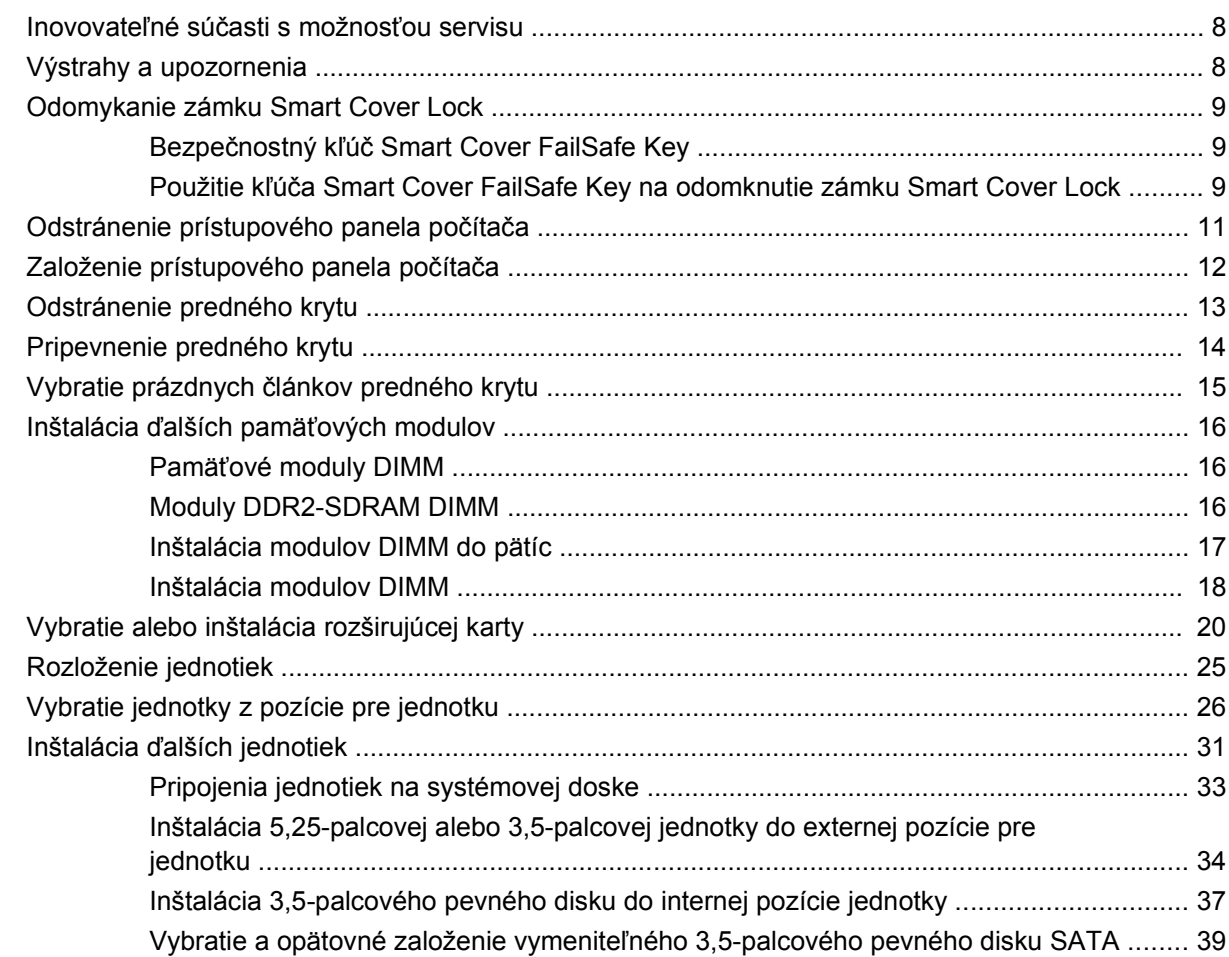

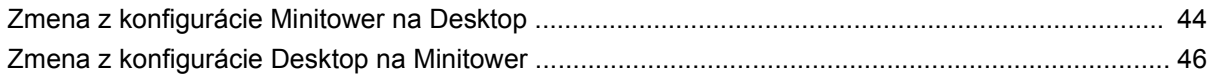

## Príloha A Špecifikačné údaje

## Príloha B Výmena batérie

## Príloha C Externé zabezpečovacie zariadenia

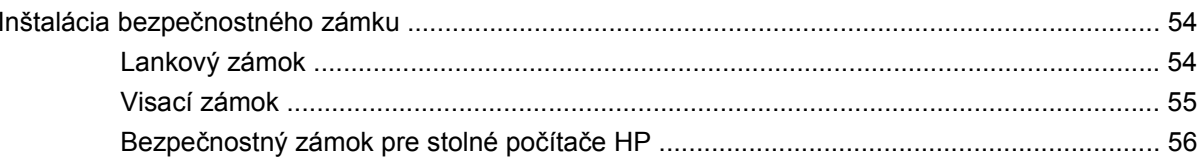

#### Príloha D Elektrostatický výboj

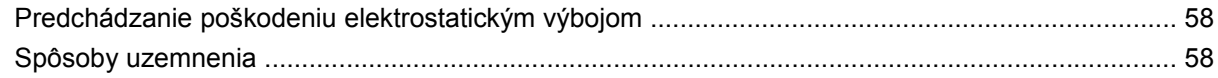

## Príloha E Pokyny týkajúce sa prevádzky počítača, pravidelná starostlivosť o počítač a jeho príprava na prepravu

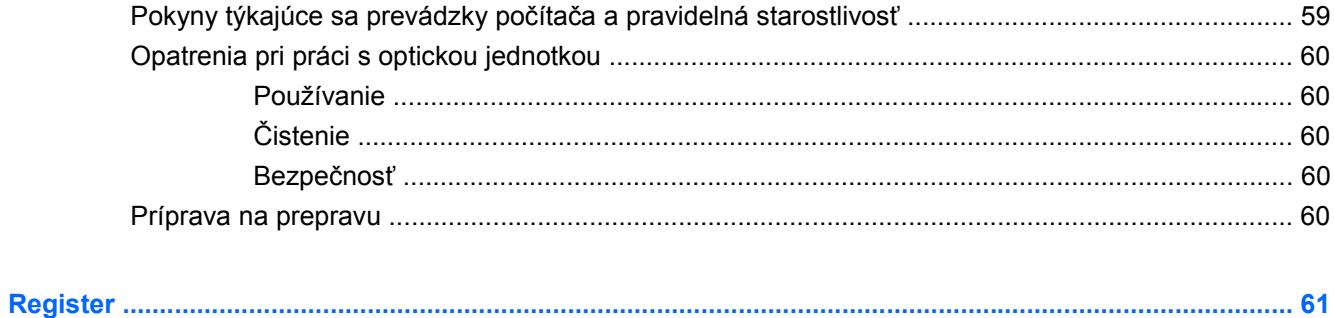

# <span id="page-6-0"></span>**1 Popis produktu**

# **Štandardná konfigurácia**

Konfigurácia počítača HP Compaq Convertible Minitower sa môže odlišovať v závislosti od modelu. Úplný zoznam hardvéru a softvéru nainštalovaného v počítači získate po spustení diagnostického obslužného programu (len v niektorých modeloch počítača). Ďalšie informácie o používaní nástroja nájdete v *Príručke Riešenie problémov*.

**POZNÁMKA:** Počítač HP Compaq Convertible Minitower je možné ľahko zmeniť na desktop. Ďalšie informácie nájdete v časti [Zmena z konfigurácie Minitower na Desktop na strane 44](#page-49-0) tejto príručky.

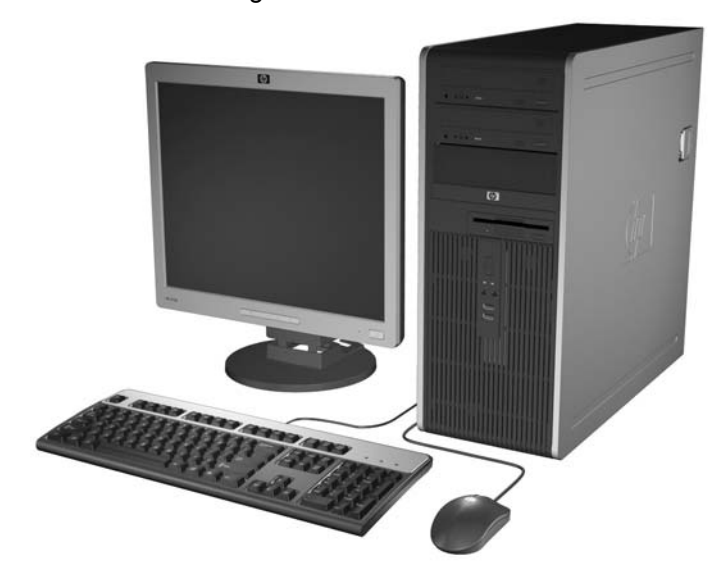

**Obrázok 1-1** Konfigurácia modelu Convertible Minitower

# <span id="page-7-0"></span>**Súčasti predného panela**

Konfigurácia jednotiek sa môže odlišovať v závislosti od modelu.

**Obrázok 1-2** Súčasti predného panela

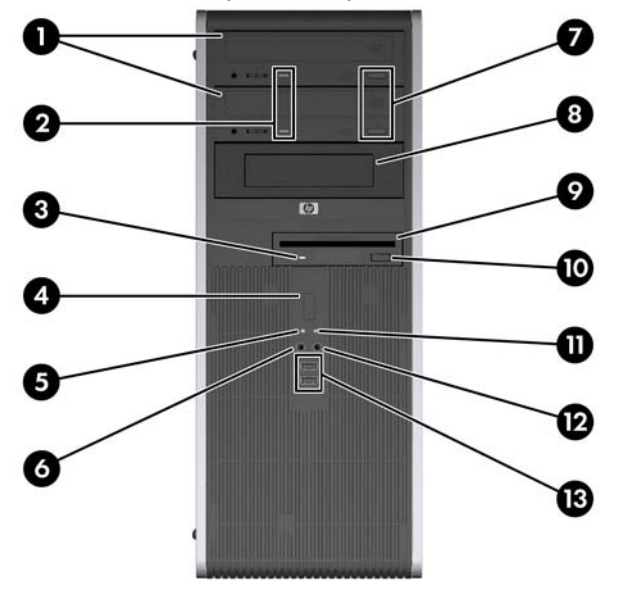

#### **Tabuľka 1-1 Súčasti predného panela**

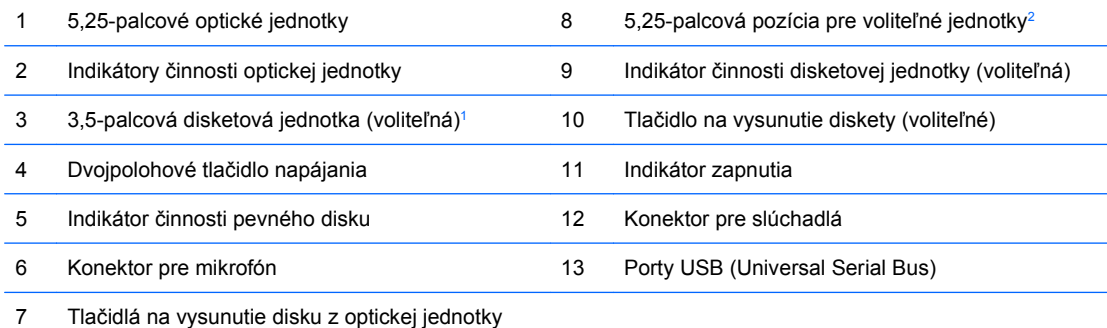

**UPOZORNENIE:** Spodná 5,25-palcová pozícia má menšiu hĺbku ako vyššie dve pozície. Spodná pozícia podporuje jednotku s polovičnou výškou alebo iné zariadenie, ktoré nie je dlhšie ako 14,5 cm. Nepokúšajte sa do spodnej pozície vtláčať väčšiu jednotku, napríklad optickú jednotku. To by mohlo poškodiť jednotku a systémovú dosku. Použitie zbytočnej sily pri inštalácii jednotky ju môže poškodiť.

1 Niektoré modely sú konfigurované s čítačmi mediálnych kariet v externej pozícii 3,5-palcovej jednotky. Iné modely majú túto pozíciu zakrytú prázdnym krytom.

<sup>2</sup> Niektoré modely sú v konfigurácii s čítačom mediálnych kariet v pozícii pre externú 5,25-palcovú jednotku. Iné modely majú na tejto pozícii prázdny článok krytu.

# <span id="page-8-0"></span>**Súčasti čítača mediálnych kariet**

Čítač mediálnych kariet je voliteľné zariadenie, ktoré je k dispozícii len na niektorých modeloch. Na identifikáciu súčastí komponentov čítača mediálnych kariet použite tento obrázok a tabuľku.

**Obrázok 1-3** Súčasti čítača mediálnych kariet

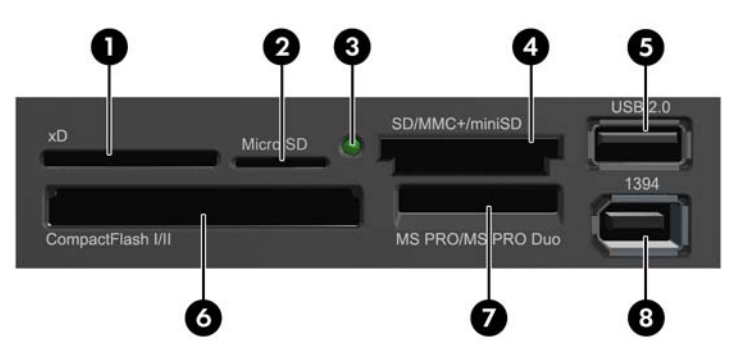

#### **Tabuľka 1-2 Súčasti čítača mediálnych kariet**

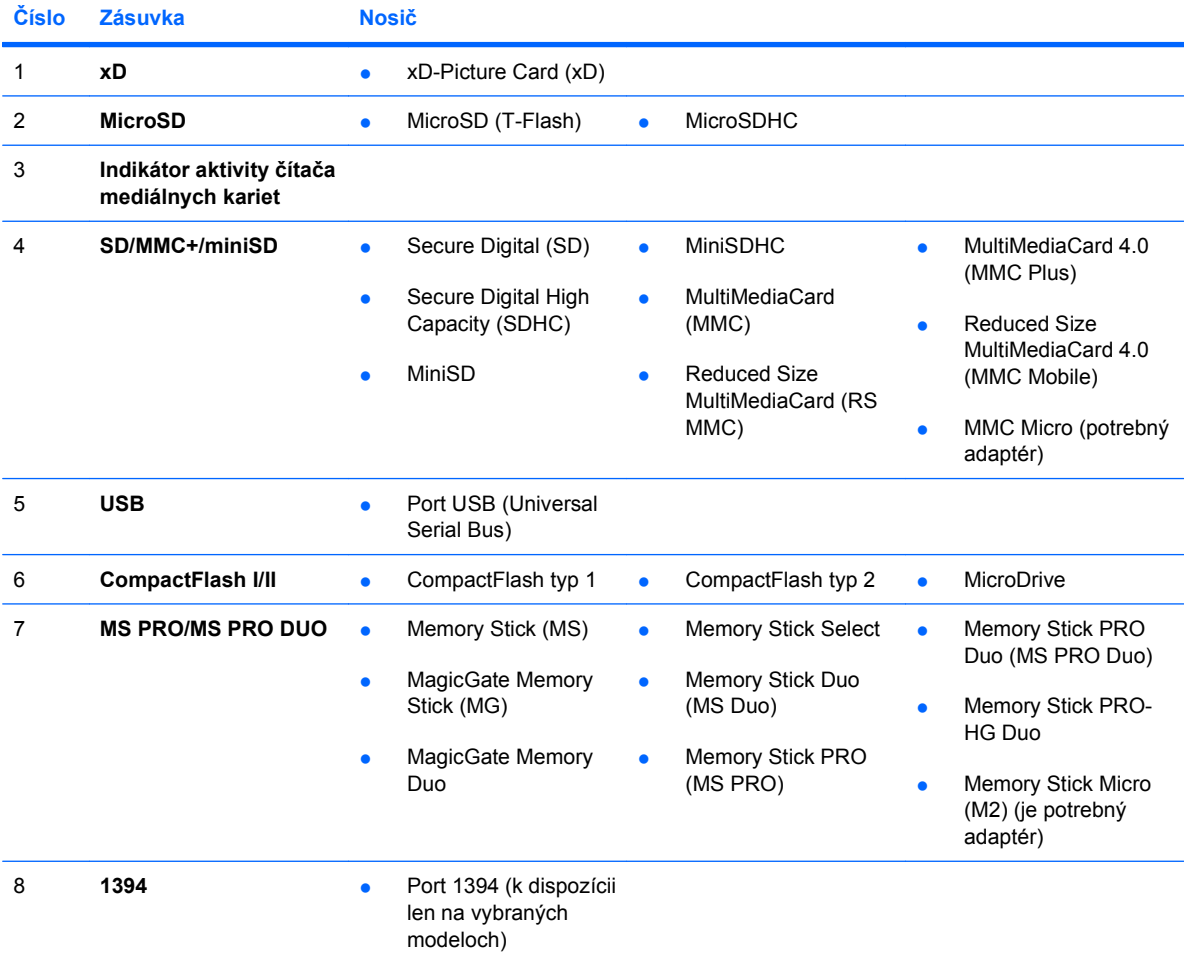

# <span id="page-9-0"></span>**Súčasti zadného panela**

**Obrázok 1-4** Súčasti zadného panela

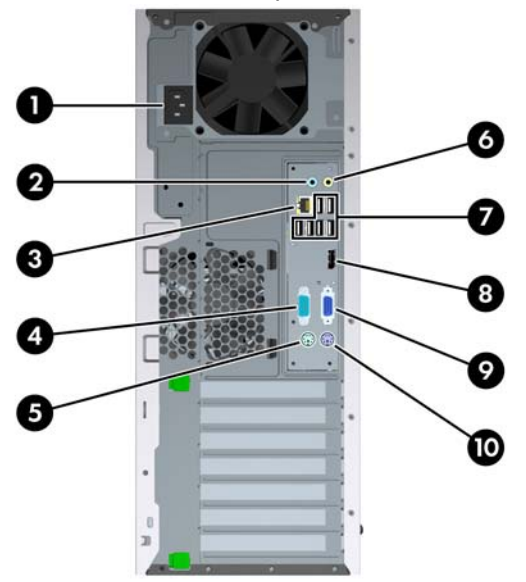

#### **Tabuľka 1-3 Súčasti zadného panela**

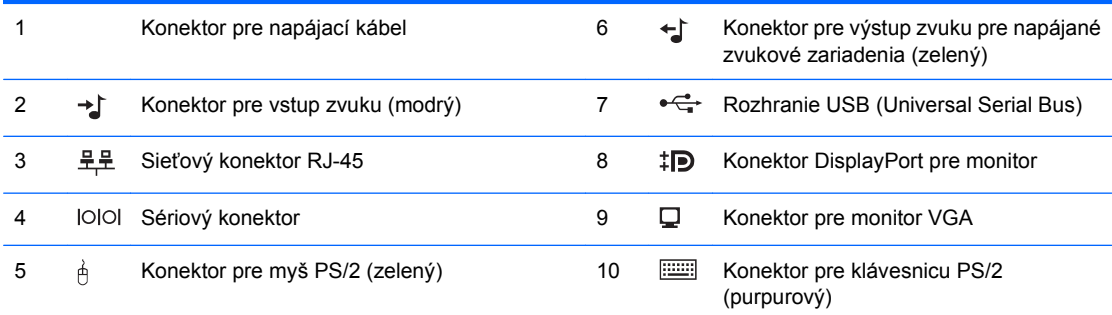

**POZNÁMKA:** Usporiadanie a počet konektorov sa môže odlišovať v závislosti od modelu.

Voliteľný druhý sériový port alebo aj voliteľný paralelný port môžete získať od spoločnosti HP.

Vstupný zvukový konektor sa môže nastaviť ako konektor pre mikrofón v ovládacom paneli zvukového ovládača.

Ak je v počítači nainštalovaná grafická karta, konektory pre monitor na systémovej doske nie sú aktívne.

Ak je nainštalovaná grafická karta v zásuvke PCI, PCI Express x1 alebo PCIe x16, ktorá je zaradená do zásuvky x4, konektory na grafickej karte a na systémovej doske je možné používať súčasne. Ak chcete používať oba konektory, niektoré nastavenia bude pravdepodobne nutné zmeniť pomocou programu Computer Setup. Ďalšie informácie o nastavení spustiteľného radiča VGA nájdete v *Príručke programu Computer Setup (F10)*.

# <span id="page-10-0"></span>**Klávesnica**

**Obrázok 1-5** Súčasti klávesnice

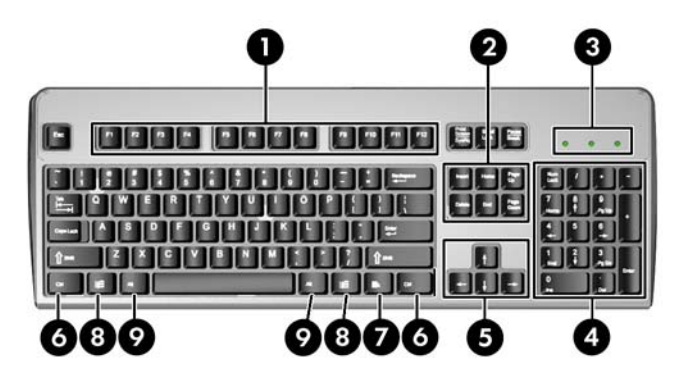

#### **Tabuľka 1-4 Súčasti klávesnice**

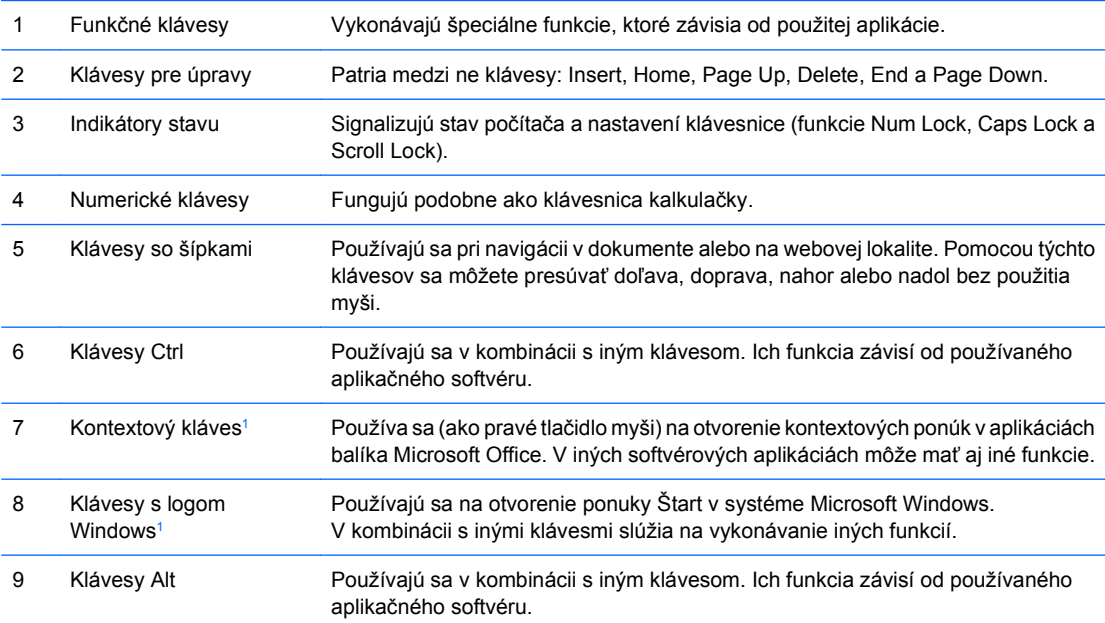

<sup>1</sup> Klávesy dostupné vo vybraných geografických oblastiach.

## <span id="page-11-0"></span>**Používanie klávesu s logom Windows**

Kláves s logom Windows môžete používať v kombinácii s inými klávesmi na vykonávanie určitých funkcií dostupných v operačnom systéme Windows. Popis klávesu s logom Windows nájdete v časti [Klávesnica](#page-10-0) [na strane 5.](#page-10-0)

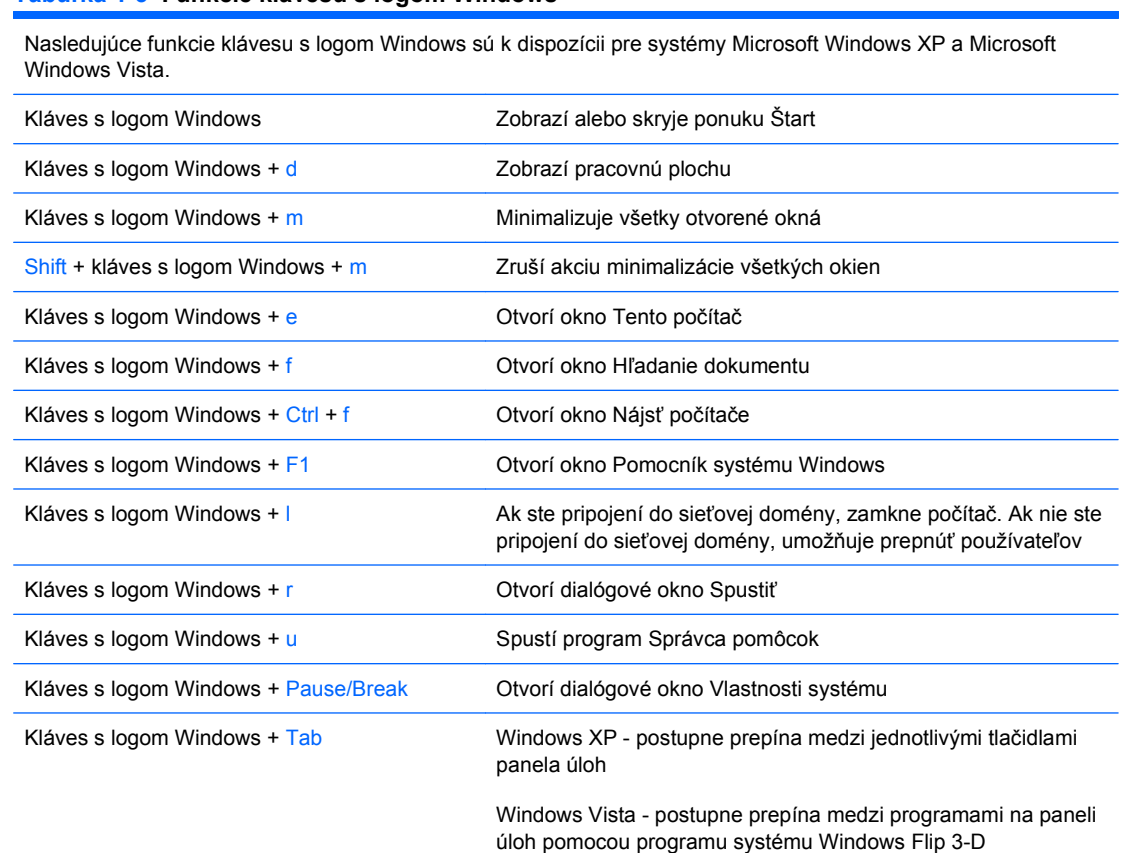

#### **Tabuľka 1-5 Funkcie klávesu s logom Windows**

Okrem funkcií klávesu s logom Windows opísaných vyššie sú k dispozícii pre systém Microsoft Windows Vista aj tieto funkcie.

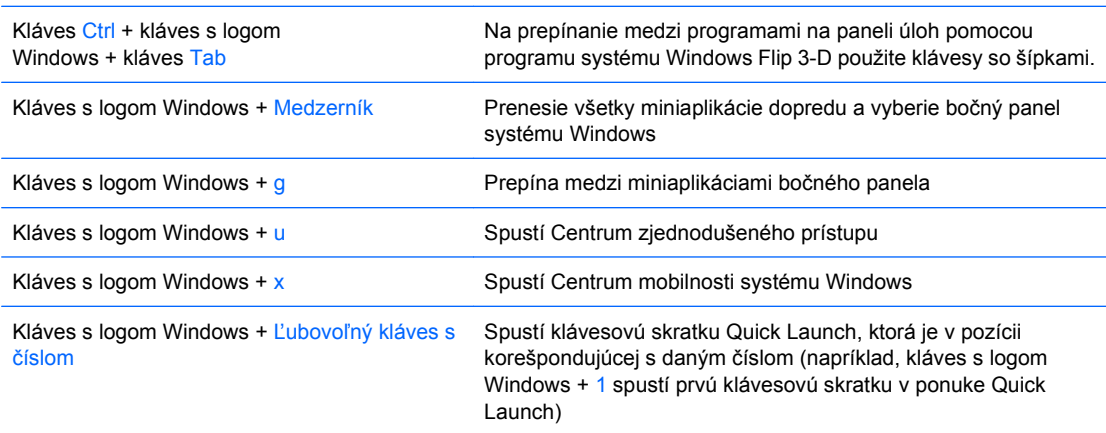

# <span id="page-12-0"></span>**Umiestnenie sériového čísla**

Každý počítač má jedinečné sériové číslo a produktové číslo ID umiestnené na vrchnom kryte počítača. Zaznamenajte si tieto čísla, aby ste ich mohli použiť v prípade, že požiadate o pomoc servisné stredisko.

**Obrázok 1-6** Umiestnenie sériového čísla a produktového čísla ID

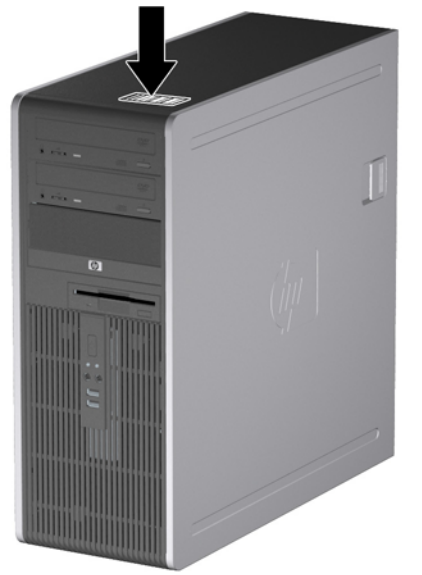

# <span id="page-13-0"></span>**2 Inovácie hardvéru**

# **Inovovateľné súčasti s možnosťou servisu**

V počítači sa nachádzajú súčasti, ktoré možno jednoducho inovovať a vykonávať ich servis. Pri väčšine inštalačných postupov uvedených v tejto kapitole nie je nutné používať žiadne nástroje.

# **Výstrahy a upozornenia**

Pred vykonaním inovácií si pozorne prečítajte všetky príslušné pokyny, upozornenia a výstrahy uvedené v tejto príručke.

**VAROVANIE!** Postup zníženia rizika poranenia alebo poškodenia zariadenia elektrickým úderom, horúcimi povrchmi alebo požiarom:

Odpojte napájací kábel od elektrickej zásuvky a vnútorné systémové súčasti nechajte vychladnúť prv, než sa ich budete dotýkať.

Nezapájajte do zásuviek radiča sieťového rozhrania (NIC) konektory telefónov ani konektory telekomunikačných zariadení.

Neodstraňujte uzemňovací kolík napájacieho kábla. Uzemňovací kolík je dôležitý bezpečnostný prvok.

Zapojte napájací kábel do uzemnenej zásuvky, ktorá je neustále ľahko dostupná.

Aby ste znížili riziko vážneho poranenia, prečítajte si *Príručku bezpečnosti a pohodlnej obsluhy*. Obsahuje informácie o správnom nastavení počítača, polohách pri používaní, zdravotných a pracovných návykoch používateľov počitača a taktiež informácie o bezpečnosti práce s elektrickými a mechanickými zariadeniami. Táto príručka je k dispozícii na webovej adrese <http://www.hp.com/ergo>.

**VAROVANIE!** Vo vnútri sa nachádzajú súčiastky pod napätím a pohyblivé časti.

Pred odstránením skrinky odpojte napájanie zariadenia.

Pred pripojením zariadenia k elektrickej sieti skrinku dajte späť a zaistite ju.

**UPOZORNENIE:** Statická elektrina môže poškodiť elektronické súčasti počítača alebo ďalšieho vybavenia. Skôr než začnete, dotknite sa uzemneného kovového predmetu, aby ste zaistili, že nebudete nabití statickou elektrinou. Ďalšie informácie obsahuje príloha D [Elektrostatický výboj na strane 58.](#page-63-0)

Ak je počítač pripojený k zdroju striedavého prúdu, systémová doska je neustále pod napätím. Aby sa zabránilo poškodeniu systémovej dosky alebo iných vnútorných súčastí, pred otvorením počítača je nutné odpojiť napájací kábel od zdroja napájania.

# <span id="page-14-0"></span>**Odomykanie zámku Smart Cover Lock**

**POZNÁMKA:** Zámok Smart Cover Lock je voliteľná funkcia, ktorá je k dispozícii len pre niektoré modely.

Zámok Smart Cover Lock je zámok krytu ovládateľný softvérom a heslom nastavenia. Tento zámok zabraňuje neoprávnenému prístupu k vnútorných súčastiam. Počítač sa dodáva s odomknutým zámkom Smart Cover Lock. Ďalšie informácie o možnostiach zámku Smart Cover Lock nájdete v príručke *Správa osobného počítača*.

## **Bezpečnostný kľúč Smart Cover FailSafe Key**

Ak ste zapli zámok Smart Cover Lock a nemôžete ho odomknúť pomocou hesla, na otvorenie krytu počítača budete potrebovať bezpečnostný kľúč zámku Smart Cover. Kľúč budete potrebovať na prístup k vnútorným súčastiam počítača za týchto okolností:

- výpadok prúdu,
- zlyhanie pri spustení počítača,
- zlyhanie súčasti počítača (napr. procesora alebo zdroja napájania),
- pri zabudnutí hesla.

Postup získania kľúča FailSafe Key:

- Obráťte sa na autorizovaného predajcu alebo poskytovateľa služieb spoločnosti HP. Objednajte si kľúč s ramenom pod katalógovým číslom 166527-001 alebo násadu pre skrutkovač pod číslom 166527-002.
- Informácie o spôsobe objednania nájdete na webovej lokalite spoločnosti HP [\(http://www.hp.com\)](http://www.hp.com).
- V záručnom liste alebo v príručke *Telefónne čísla podpory* sú uvedené vhodné čísla, na ktoré môžete zavolať.

## **Použitie kľúča Smart Cover FailSafe Key na odomknutie zámku Smart Cover Lock**

Postup otvorenia prístupového panela so zamknutým zámkom Smart Cover Lock:

- **1.** Vyberte/uvoľnite prípadné zabezpečovacie zariadenia, ktoré zabraňujú otvoreniu počítača.
- **2.** Vyberte všetky vymeniteľné médiá, napríklad diskety, disky CD z počítača.
- **3.** Cez operačný systém vypnite počítač a potom vypnite všetky externé zariadenia.
- **4.** Odpojte napájací kábel od elektrickej zásuvky a odpojte všetky externé zariadenia.
- **UPOZORNENIE:** Bez ohľadu na stav zapnutia je systémová doska neustále pod prúdom, pokiaľ je systém pripojený do fungujúcej elektrickej zásuvky. Aby sa zabránilo poškodeniu vnútorných komponentov, pred otvorením počítača je nutné odpojiť napájací kábel.

**POZNÁMKA:** Kľúč Smart Cover FailSafe Key je špeciálny nástroj od spoločnosti HP. Buďte pripravení a tento kľúč si objednajte skôr, ako ho budete potrebovať.

**5.** Na vybratie dvoch bezpečnostných skrutiek, ktoré pripájajú zámok Smart Cover Lock k šasi, použite kľúč Smart Cover FailSafe Key.

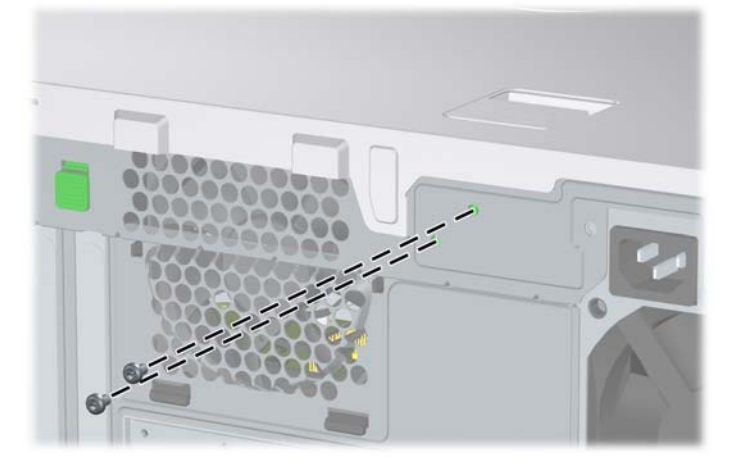

**Obrázok 2-1** Vyberanie skrutiek zámku Smart Cover Lock

Teraz môžete odstrániť prístupový panel. Pozrite si časť [Odstránenie prístupového panela po](#page-16-0)čítača [na strane 11.](#page-16-0)

Pri opätovnom pripojení zámku Smart Cover Lock ho pripevnite bezpečnostnými skrutkami.

# <span id="page-16-0"></span>**Odstránenie prístupového panela počítača**

- **1.** Vyberte/uvoľnite prípadné zabezpečovacie zariadenia, ktoré zabraňujú otvoreniu počítača.
- **2.** Vyberte všetky vymeniteľné médiá, napríklad diskety, disky CD z počítača.
- **3.** Cez operačný systém vypnite počítač a potom vypnite všetky externé zariadenia.
- **4.** Odpojte napájací kábel od elektrickej zásuvky a odpojte všetky externé zariadenia.
- **UPOZORNENIE:** Bez ohľadu na stav zapnutia je systémová doska neustále pod prúdom, pokiaľ je systém pripojený do fungujúcej elektrickej zásuvky. Aby sa zabránilo poškodeniu vnútorných komponentov, pred otvorením počítača je nutné odpojiť napájací kábel.
- **5.** Počítač položte na jeho širšiu základňu kvôli lepšej stabilite.
- **6.** Zdvihnite úchytku prístupového panela (1), posuňte prístupový panel dozadu o cca 1,25 cm a potom ho zdvihnite a vyberte z jednotky (2).

**Obrázok 2-2** Odstránenie prístupového panela počítača

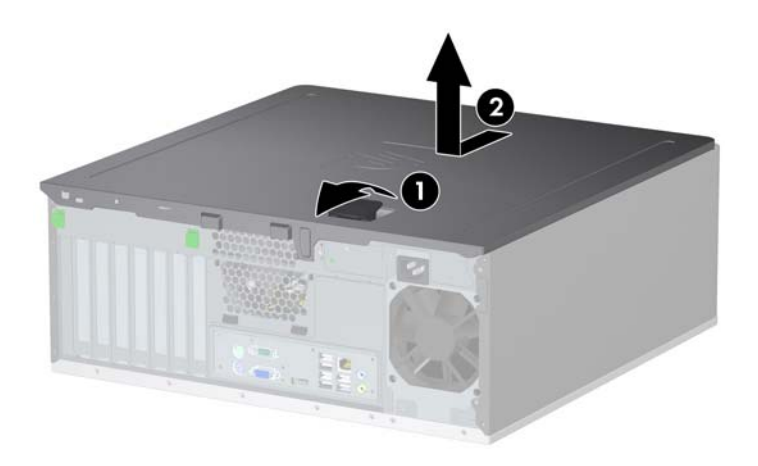

# <span id="page-17-0"></span>**Založenie prístupového panela počítača**

- **1.** Počítač položte na jeho širšiu základňu kvôli lepšej stabilite.
- **2.** Zarovnajte výčnelky na prístupovom paneli s otvormi na šasi a zatlačte nadol prístupový panel, pričom ho zasúvajte dopredu, až kým sa nezaistí na svojom mieste.

**Obrázok 2-3** Založenie prístupového panela počítača

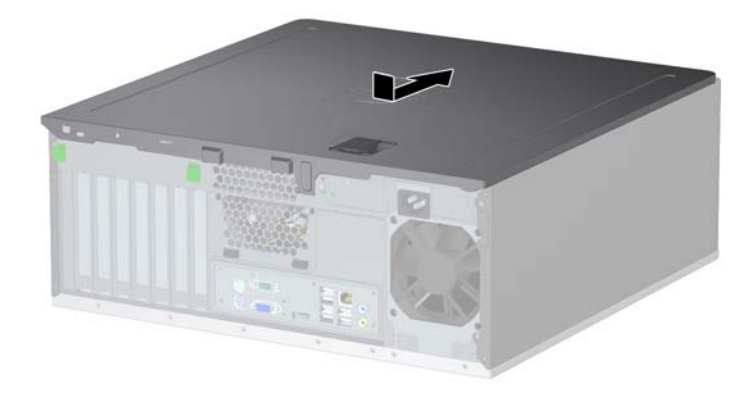

# <span id="page-18-0"></span>**Odstránenie predného krytu**

- **1.** Vyberte/uvoľnite prípadné zabezpečovacie zariadenia, ktoré zabraňujú otvoreniu počítača.
- **2.** Vyberte všetky vymeniteľné médiá, napríklad diskety, disky CD z počítača.
- **3.** Cez operačný systém vypnite počítač a potom vypnite všetky externé zariadenia.
- **4.** Odpojte napájací kábel od elektrickej zásuvky a odpojte všetky externé zariadenia.
- **UPOZORNENIE:** Bez ohľadu na stav zapnutia je systémová doska neustále pod prúdom, pokiaľ je systém pripojený do fungujúcej elektrickej zásuvky. Aby sa zabránilo poškodeniu vnútorných komponentov, pred otvorením počítača je nutné odpojiť napájací kábel.
- **5.** Odstráňte prístupový panel počítača.
- **6.** Zatlačte na dve uvoľňovacie úchytky (1), potom snímte predný kryt zo šasi (2).

**Obrázok 2-4** Odstránenie predného krytu

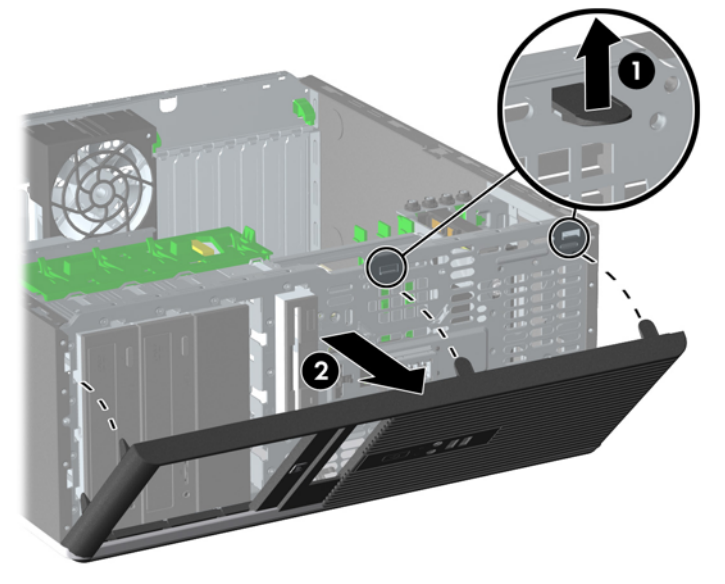

# <span id="page-19-0"></span>**Pripevnenie predného krytu**

- **1.** Umiestnite kolíky na prednom kryte do príslušných otvorov na šasi (1).
- **2.** Priložte predný panel k šasi (2).
- **3.** Prichyťte príchytky na hornej časti krytu (3).
- **4.** Prichyťte uvoľňovacie úchytky (4).

**Obrázok 2-5** Pripevnenie predného krytu

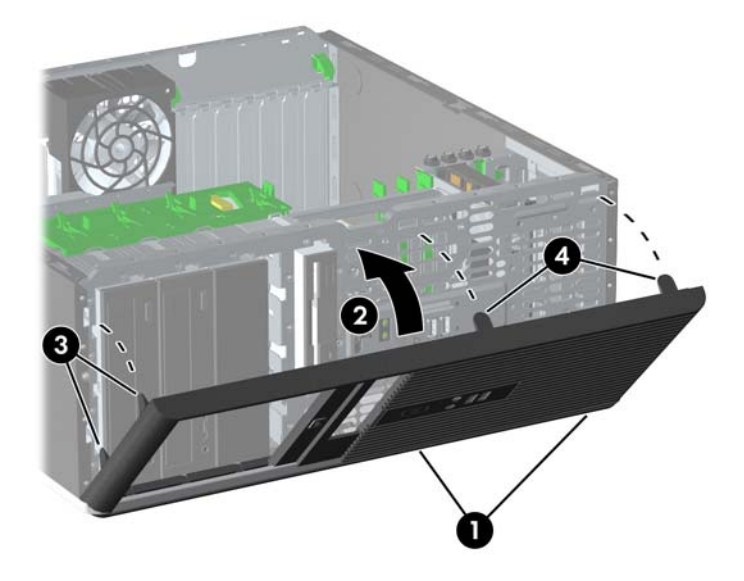

# <span id="page-20-0"></span>**Vybratie prázdnych článkov predného krytu**

- **1.** Vyberte/uvoľnite prípadné zabezpečovacie zariadenia, ktoré zabraňujú otvoreniu počítača.
- **2.** Vyberte všetky vymeniteľné médiá, napríklad diskety, disky CD z počítača.
- **3.** Cez operačný systém vypnite počítač a potom vypnite všetky externé zariadenia.
- **4.** Odpojte napájací kábel od elektrickej zásuvky a odpojte všetky externé zariadenia.
- **UPOZORNENIE:** Bez ohľadu na stav zapnutia je systémová doska neustále pod prúdom, pokiaľ je systém pripojený do fungujúcej elektrickej zásuvky. Aby sa zabránilo poškodeniu vnútorných komponentov, pred otvorením počítača je nutné odpojiť napájací kábel.
- **5.** Odstráňte prístupový panel počítača.
- **6.** Vyberte predný kryt.
- **7.** Jemne vytiahnite subpanel aj s článkami predného krytu, potom z neho vyberte požadovaný článok krytu.
- **UPOZORNENIE:** Subpanel držte vzpriamene, keď ho z predného krytu budete vyberať. Vyberanie subpanelu pod uhlom by mohli zničiť kolíky, ktoré ho zarovnávajú s predným krytom.

**Obrázok 2-6** Vyberanie článkov predného krytu zo subpanela (znázornený je model Desktop)

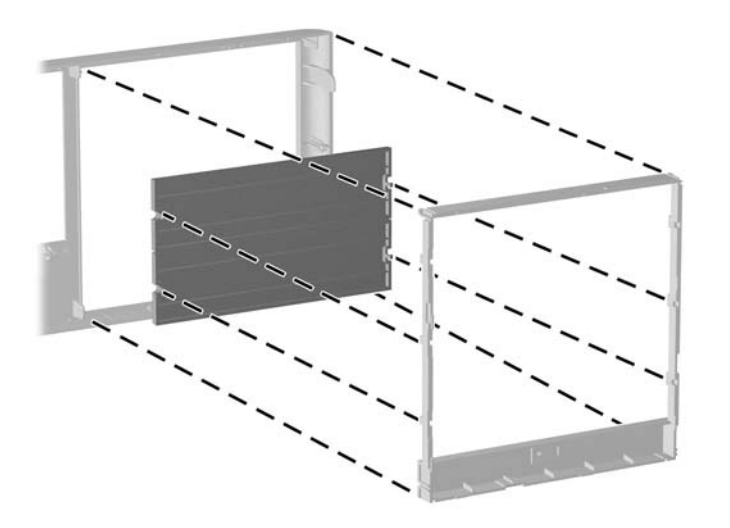

**POZNÁMKA:** Pri vrátení subpanela skontrolujte, či zarovnávacie kolíky a zvyšné články krytu majú správnu orientáciu. Logo na subpaneli by sa malo nachádzať na spodnej časti subpanela.

# <span id="page-21-0"></span>**Inštalácia ďalších pamäťových modulov**

Počítač sa dodáva s pamäťovými modulmi DIMM (Dual Inline Memory Module) typu DDR2-SDRAM (Double Data Rate-Synchronous Dynamic Random Access Memory).

## **Pamäťové moduly DIMM**

Do pätíc pre pamäť na systémovej doske možno vložiť až štyri štandardné pamäťové moduly DIMM. V týchto päticiach pre pamäť sa nachádza minimálne jeden predinštalovaný pamäťový modul DIMM. Na dosiahnutie maximálnej podporovanej kapacity pamäte môžete do systémovej dosky vložiť pamäťové moduly s celkovou kapacitou až 16 GB konfigurované vo vysokovýkonnom dvojkanálovom režime.

## **Moduly DDR2-SDRAM DIMM**

Aby systém pracoval správne, moduly DDR2-SDRAM DIMM musia byť:

- štandardné 240-pinové,
- bez vyrovnávacej pamäte, s frekvenciou 800 MHz, kompatibilné so štandardom PC2-6400,
- pamäťové moduly DIMM typu DDR2-SDRAM pre napätie 1,8 V.

Moduly DDR2-SDRAM DIMM musia tiež:

- podporovať latenciu CAS 5 DDR2 800 Mhz (časovanie 5-5-5) a CAS 6 DDR2 800 Mhz (časovanie 6-6-6),
- obsahovať povinné informácie JEDEC SPD.

Počítač ďalej podporuje:

- 512 MB a 1 GB pamäťové moduly bez podpory ECC,
- jednostranné a obojstranné moduly DIMM,
- moduly DIMM skonštruované so zariadeniami x8 a x16 DDR; moduly DIMM skonštruované so zariadením x4 SDRAM nie sú podporované.
- **E** POZNÁMKA: Ak nainštalujete nepodporované moduly DIMM, systém nebude fungovať správne.

## <span id="page-22-0"></span>**Inštalácia modulov DIMM do pätíc**

Na systémovej doske sa nachádzajú štyri pätice pre moduly DIMM, pričom na jeden kanál pripadajú dve pätice. Pätice sú označené ako DIMM1, DIMM2, DIMM3 a DIMM4. Pätice DIMM1 a DIMM2, pracujú v pamäťovom kanáli A. Pätice DIMM3 a DIMM4 pracujú v pamäťovom kanáli B.

Ø B 2

**Obrázok 2-7** Umiestnenie pätíc pre moduly DIMM

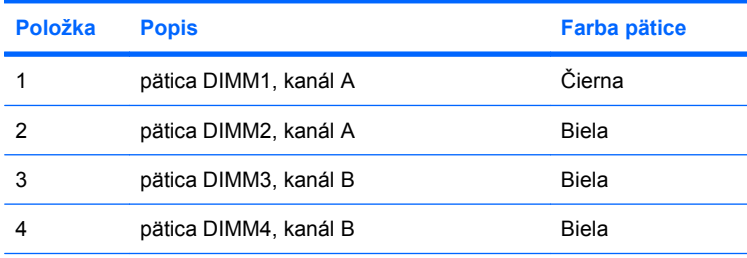

**Tabuľka 2-1 Umiestnenie pätíc pre moduly DIMM**

**POZNÁMKA:** Modul DIMM musí byť v čiernej pätici DIMM1. Inak systém zobrazí chybu testu POST indikujúcu, že pamäťový modul sa musí nainštalovať do čiernej pätice.

Systém bude automaticky pracovať v jednokanálovom režime, dvojkanálovom režime alebo flex režime, v závislosti od spôsobu inštalácie modulov DIMM.

- Systém bude pracovať v jednokanálovom režime, ak pamäťové moduly DIMM nainštalujete len do jedného kanála pätíc.
- Ak je celková kapacita pamäťových modulov DIMM v kanáli A rovnaká ako celková kapacita pamäťových modulov DIMM v kanáli B, systém bude pracovať vo výkonnejšom dvojkanálovom režime. Technológia a šírka zariadení sa medzi jednotlivými kanálmi môže odlišovať. Napríklad ak do kanálu A nainštalujete dva pamäťové moduly DIMM s kapacitou 512 MB a do kanála B jeden pamäťový modul DIMM s kapacitou 1 GB, systém bude pracovať v dvojkanálovom režime.
- Ak nie je celková kapacita pamäťových modulov DIMM v kanáli A rovnaká ako celková kapacita pamäťových modulov DIMM v kanáli B, systém bude pracovať v režime flex. V tomto režime kanál obsahujúci najmenšie množstvo pamäte opisuje celkové množstvo pamäte určené duálnemu

<span id="page-23-0"></span>kanálu a zvyšok je určený jednotlivému kanálu. Aby sa dosiahla optimálna rýchlosť, kanály by mali byť vybalansované tak, že najväčšie množstvo pamäte je rozložené medzi dva kanály. Ak jeden kanál bude mať viac pamäte ako druhý, väčšia pamäť by mala byť pre kanál A. Napríklad, ak do pätíc nainštalujete jeden pamäťový modul DIMM s kapacitou 1 GB a tri moduly 512 MB, kanál A by mal obsahovať modul DIMM kapacitou 1 GB a jeden modul s kapacitou 512 MB a kanál B by mal obsahovať dva moduly DIMM s kapacitou 512 MB. S touto konfiguráciou 2 GB sa použijú v dvojkanálovom režime a 512 MB v jednokanálovom režime.

Vo všetkých režimoch určuje maximálnu prevádzkovú rýchlosť najpomalší modul DIMM nainštalovaný v systéme.

## **Inštalácia modulov DIMM**

**UPOZORNENIE:** Pred pridaním alebo odoberaním pamäte sa musí odpojiť napájací kábel. Bez ohľadu na stav zapnutia sú pamäťové moduly napájané elektrickým prúdom, pokiaľ je počítač pripojený do fungujúcej elektrickej zásuvky. Rozširovanie alebo odoberanie pamäťových modulov pod napätím môže spôsobiť neopraviteľné škody na pamäťových moduloch alebo systémovej doske.

Pätice pre pamäťové moduly majú pozlátené kovové kontakty. Pri inovácii pamäte je dôležité použiť pamäťové moduly s pozlátenými kovovými kontaktmi, aby sa zabránilo korózii alebo oxidácii vznikajúcej pri vzájomnom kontakte dvoch rôznych kovov.

Statická elektrina môže poškodiť elektronické súčasti počítača alebo prídavných kariet. Skôr než začnete, dotknite sa uzemneného kovového predmetu, aby ste zaistili, že nebudete nabití statickou elektrinou. Ďalšie informácie obsahuje príloha D [Elektrostatický výboj na strane 58](#page-63-0).

Pri manipulácii s pamäťovým modulom dbajte na to, aby ste sa nedotkli žiadneho z kontaktov. Modul by sa tým mohol poškodiť.

- **1.** Vyberte/uvoľnite prípadné zabezpečovacie zariadenia, ktoré zabraňujú otvoreniu počítača.
- **2.** Vyberte všetky vymeniteľné médiá, napríklad diskety, disky CD z počítača.
- **3.** Cez operačný systém vypnite počítač a potom vypnite všetky externé zariadenia.
- **4.** Odpojte napájací kábel od elektrickej zásuvky a odpojte všetky externé zariadenia.
- **UPOZORNENIE:** Pred pridávaním alebo vyberaním pamäťových modulov musíte odpojiť napájací kábel a čakať približne 30 sekúnd na stratu prúdu. Bez ohľadu na stav zapnutia sú pamäťové moduly napájané elektrickým prúdom, pokiaľ je počítač pripojený do fungujúcej elektrickej zásuvky. Pridávanie alebo odoberanie pamäťových modulov pod napätím môže spôsobiť neopraviteľné škody na pamäťových moduloch alebo systémovej doske.
- **5.** Odstráňte prístupový panel počítača.
- **6.** Na systémovej doske vyhľadajte pätice pre pamäťové moduly.
- **VAROVANIE!** Aby ste znížili riziko popálenia na horúcich vnútorných súčastiach systému, počkajte, kým tieto súčasti vychladnú.

**7.** Otvorte obe zarážky pätice pre pamäťový modul (1) a vložte pamäťový modul do pätice (2).

**Obrázok 2-8** Inštalácia modulu DIMM

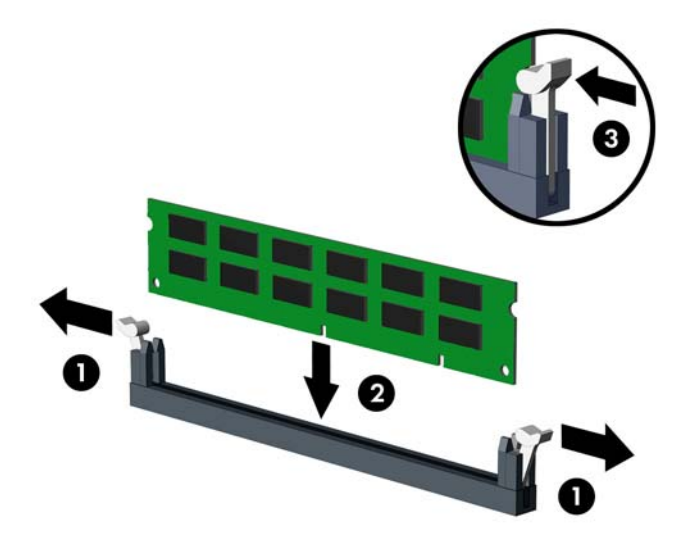

**POZNÁMKA:** Pamäťový modul možno nainštalovať jediným spôsobom. Zarovnajte drážku modulu s výčnelkom na pätici pre pamäť.

Modul DIMM musí byť v čiernej pätici DIMM1.

Najvyšší výkon dosiahnete vtedy, ak pamäťové moduly nainštalujete do pätíc tak, aby sa kapacita pamäte rovnako rozdelila medzi kanál A a kanál B. Ďalšie informácie nájdete v časti [Inštalácia](#page-22-0) [modulov DIMM do pätíc na strane 17.](#page-22-0)

- **8.** Zasuňte modul do pätice a uistite sa, že modul je úplne zasunutý a správne zapadol na svoje miesto. Uistite sa, že zarážky úplne zapadli na svoje miesto (3).
- **9.** Ak chcete inštalovať ďalšie moduly, opakujte kroky 7 a 8.
- **10.** Pripevnite prístupový panel počítača.
- **11.** Zapojte napájací kábel a zapnite počítač.
- **12.** Zamknite prípadné zabezpečovacie zariadenia, ktoré boli uvoľnené pri vybraní prístupového panela.

Pri najbližšom zapnutí by mal počítač nainštalovanú pamäť rozpoznať automaticky.

# <span id="page-25-0"></span>**Vybratie alebo inštalácia rozširujúcej karty**

Počítač má tri štandardné rozširujúce zásuvky PCI s plnou výškou a po jednej rozširujúcej zásuvke PCI Express x1, PCI Express x16 a PCI Express x16, ktoré sú zaradené do zásuvky x4.

**Obrázok 2-9** Umiestnenia rozširujúcich zásuviek

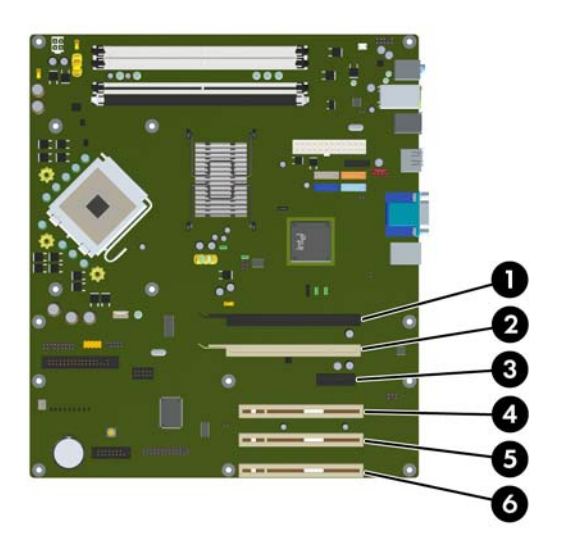

#### **Tabuľka 2-2 Umiestnenia rozširujúcich zásuviek**

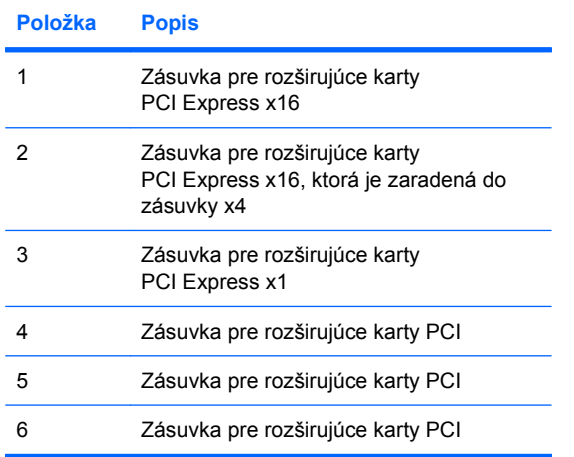

**POZNÁMKA:** Rozširujúce karty PCI Express x1, x8 alebo x16 môžete nainštalovať do zásuviek PCI Express x16.

V prípade konfigurácie s duálnou grafickou kartou, prvá (primárna) karta musí byť nainštalovaná v zásuvke PCI Express x16, ktorá NIE JE zaradená do zásuvky x4.

Ak chcete vybrať, vymeniť alebo pridať rozširujúcu kartu, postupujte podľa nasledovných pokynov:

- **1.** Vyberte/uvoľnite prípadné zabezpečovacie zariadenia, ktoré zabraňujú otvoreniu počítača.
- **2.** Vyberte všetky vymeniteľné médiá, napríklad diskety, disky CD z počítača.
- **3.** Cez operačný systém vypnite počítač a potom vypnite všetky externé zariadenia.
- **4.** Odpojte napájací kábel od elektrickej zásuvky a odpojte všetky externé zariadenia.
	- **UPOZORNENIE:** Bez ohľadu na stav zapnutia je systémová doska neustále pod prúdom, pokiaľ je systém pripojený do fungujúcej elektrickej zásuvky. Aby sa zabránilo poškodeniu vnútorných komponentov, pred otvorením počítača je nutné odpojiť napájací kábel.
- **5.** Odstráňte prístupový panel počítača.
- **6.** Lokalizujte správnu voľnú rozširujúcu päticu na systémovej doske a zodpovedajúcu rozširujúcu zásuvku na zadnej strane šasi počítača.
- **7.** Priamo zatlačte na dve zelené úchytky vo vnútri šasi (1) a vyklopte zarážku rozširujúcej karty nahor (2).

**Obrázok 2-10** Otvorenie držiaka rozširujúcej zásuvky

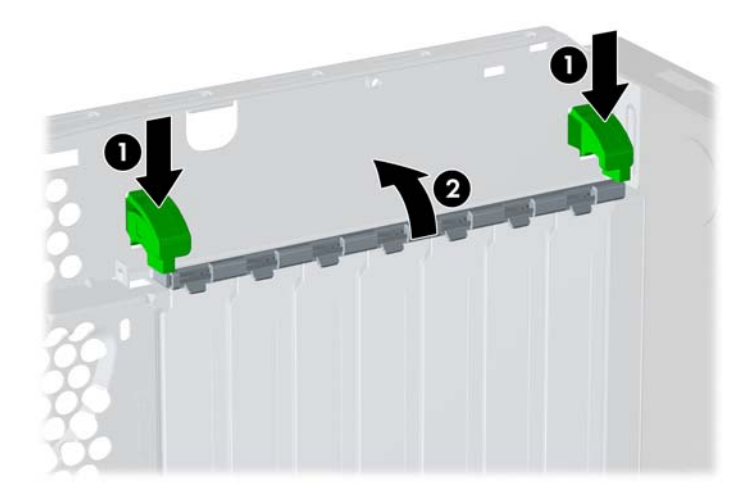

**8.** Pred inštaláciou rozširujúcej karty vyberte kryt rozširujúcej zásuvky alebo existujúcu rozširujúcu kartu.

- <span id="page-27-0"></span>**POZNÁMKA:** Pred vybratím nainštalovanej rozširujúcej karty od nej odpojte všetky káble, ktoré sú k nej pripojené.
	- **a.** Ak inštalujete rozširujúcu kartu do prázdnej pätice, odstráňte na zadnej strane šasi kryt príslušnej rozširujúcej zásuvky. Zdvihnite kryt rozširujúcej zásuvky.

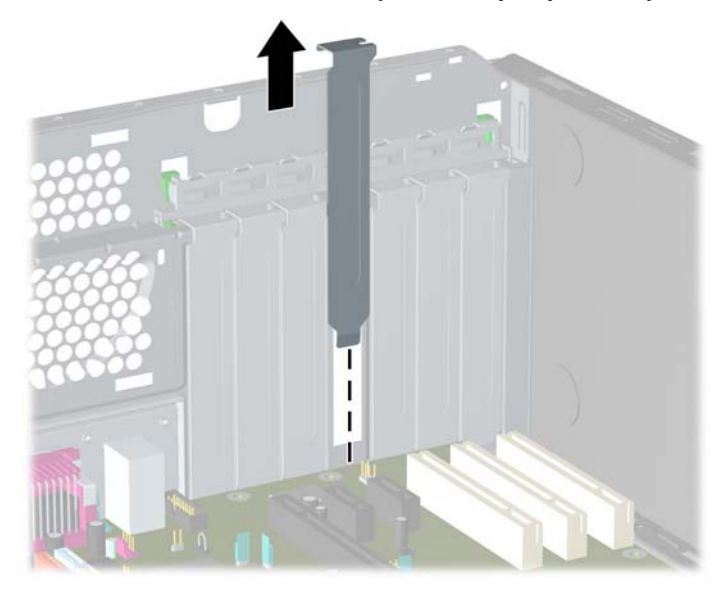

**Obrázok 2-11** Odstránenie krytu rozširujúcej zásuvky

**b.** Ak vyberáte štandardnú rozširujúcu kartu PCI, uchopte ju za oba konce a opatrne ňou pohybujte dozadu a dopredu, kým sa jej konektory neuvoľnia z pätice. Kartu vytiahnite smerom priamo hore. Dávajte pozor, aby ste kartu nepoškriabali o ostatné súčasti.

**Obrázok 2-12** Vybratie štandardnej rozširujúcej karty PCI Expansion Card

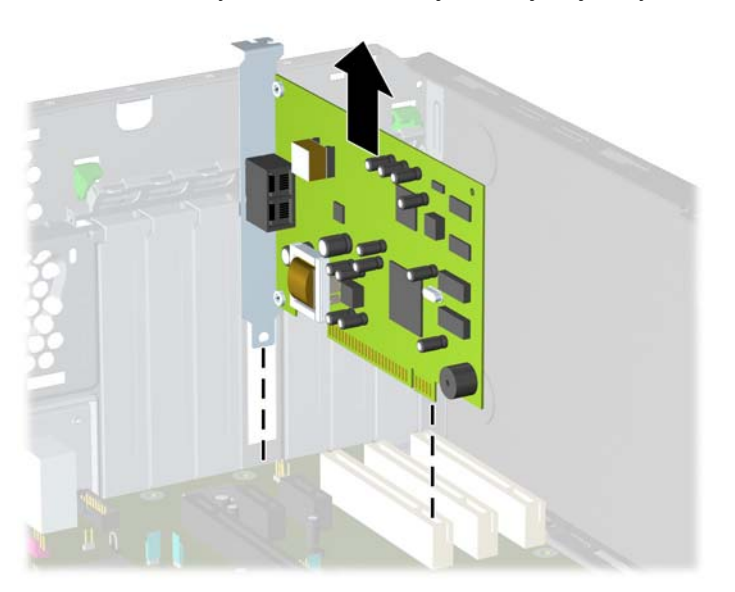

<span id="page-28-0"></span>**c.** Ak vyberáte kartu PCI Express x16, potiahnite páčku mechanizmu na zadnej strane rozširujúcej pätice smerom od karty. Pohybujte kartou dozadu a dopredu, kým sa jej konektory neuvoľnia z pätice. Kartu vytiahnite smerom priamo hore. Dávajte pozor, aby ste kartu nepoškriabali o ostatné súčasti.

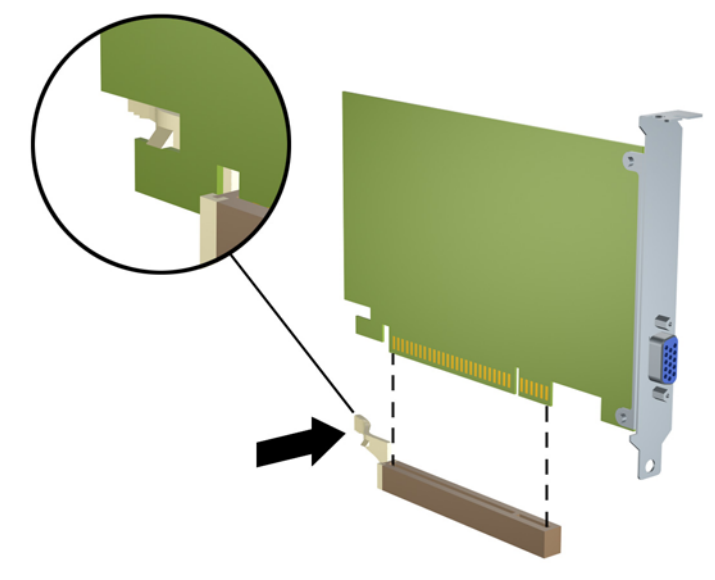

**Obrázok 2-13** Vybratie rozširujúcej karty PCI Express x16

- **9.** Vybratú kartu uložte do antistatického obalu.
- **10.** Ak starú rozširujúcu kartu nechcete nahradiť novou, uzavrite otvorený rozširujúcu zásuvku krytom.
	- **UPOZORNENIE:** Po vybratí rozširujúcej karty je potrebné kartu nahradiť novou kartou alebo krytom rozširujúcej zásuvky, aby sa počas prevádzky zabezpečilo správne chladenie vnútorných súčastí.

**11.** Novú rozširujúcu kartu nainštalujete tak, že zasuniete svorku na konci karty do zásuvky na zadnej strane šasi a zatlačíte kartu nadol do pätice na systémovej doske.

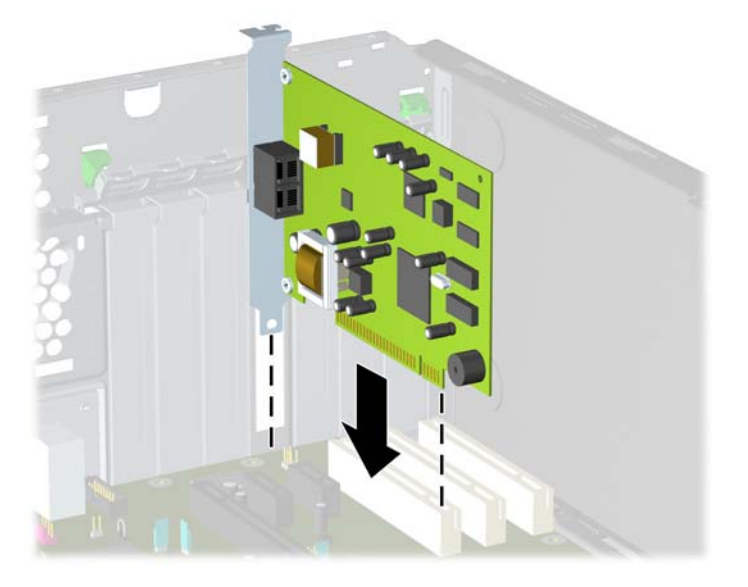

**Obrázok 2-14** Inštalácia rozširujúcej karty

- **POZNÁMKA:** Pri inštalácii rozširujúcej karty ju pevne zatlačte tak, aby celý konektor správne zapadol do zásuvky pre rozširujúcu kartu.
- **12.** Zatvorte zarážku rozširujúcej karty, aby sa karta pevne zaistila na svojom mieste.
- **13.** Ak je to potrebné, pripojte k nainštalovanej karte externé káble. V prípade potreby pripojte interné káble k systémovej doske.
- **14.** Pripevnite prístupový panel počítača.
- **15.** Zapojte napájací kábel a zapnite počítač.
- **16.** Zamknite prípadné zabezpečovacie zariadenia, ktoré boli uvoľnené pri vybraní prístupového panela.
- **17.** Ak je potrebné, rekonfigurujte počítač. Pokyny k používaniu programu Computer Setup nájdete v *Príručke programu Computer Setup (F10)*.

# <span id="page-30-0"></span>**Rozloženie jednotiek**

**Obrázok 2-15** Umiestnenie jednotiek modelov Desktop a Minitower

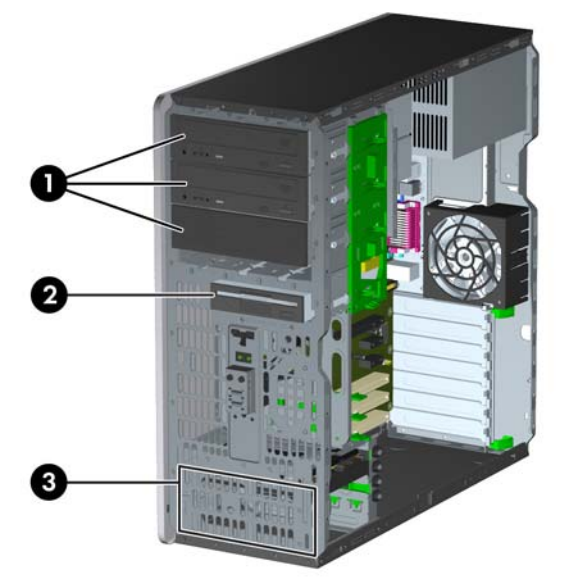

#### **Tabuľka 2-3 Umiestnenie jednotiek**

- 1 Tri 5,25-palcové pozície pre externé voliteľné jednotky (zobrazené sú optické jednotky)1
- 2 Jedna 3,5-palcová pozícia pre externú jednotku určená voliteľnú jednotku (zobrazená je disketová jednotka)<sup>2</sup>
- 3 Dve interné 3,5-palcové pozície pre jednotky pevných diskov
- <sup>1</sup> Voliteľný čítač mediálnych kariet a voliteľná montážna svorka pevného disku pre tieto pozície sú k dispozícii od spoločnosti HP. Spodná 5,25-palcová pozícia má menšiu hĺbku ako vyššie dve pozície. Spodná pozícia je určená pre jednotku s polovičnou výškou alebo iné zariadenie, ktoré nie je vyššie ako 14,5 cm. Nepokúšajte sa do spodnej pozície vtláčať väčšiu jednotku, napríklad optickú jednotku. To by mohlo poškodiť jednotku a systémovú dosku. Použitie zbytočnej sily pri inštalácii jednotky ju môže poškodiť.
- <sup>2</sup> V závislosti od konfigurácie počítača v tejto pozícii môže byť článok krytu. Ak v tejto zásuvke nemáte jednotku, môžete tu neskôr nainštalovať 3,5-palcovú jednotku (napríklad disketovú jednotku, pevný disk alebo čítač mediálnych kariet).

Typ a veľkosť ukladacích zariadení nainštalovaných na počítači zistíte pomocou programu Computer Setup. Ďalšie informácie nájdete v *Príručke programu Computer Setup (F10)*.

# <span id="page-31-0"></span>**Vybratie jednotky z pozície pre jednotku**

- **UPOZORNENIE:** Pred odobraním jednotky z počítača by všetky vymeniteľné médiá by mali byť z jednotky vybrané.
	- **1.** Vyberte/uvoľnite prípadné zabezpečovacie zariadenia, ktoré zabraňujú otvoreniu počítača.
	- **2.** Vyberte všetky vymeniteľné médiá, napríklad diskety, disky CD z počítača.
	- **3.** Cez operačný systém vypnite počítač a potom vypnite všetky externé zariadenia.
	- **4.** Odpojte napájací kábel od elektrickej zásuvky a odpojte všetky externé zariadenia.
	- **UPOZORNENIE:** Bez ohľadu na stav zapnutia je systémová doska neustále pod prúdom, pokiaľ je systém pripojený do fungujúcej elektrickej zásuvky. Aby sa zabránilo poškodeniu vnútorných komponentov, pred otvorením počítača je nutné odpojiť napájací kábel.
	- **5.** Odstráňte prístupový panel počítača.
	- **6.** Odpojte káble jednotky tak, ako to je znázornené na týchto obrázkoch:
		- **UPOZORNENIE:** Pri vyberaní káblov ťahajte za úchytku alebo konektor a nie za samotný kábel, aby ste nepoškodili kábel.
			- Ak vyberáte optickú jednotku, odpojte napájací (1) a dátový kábel (2) na zadnej strane optickej jednotky.

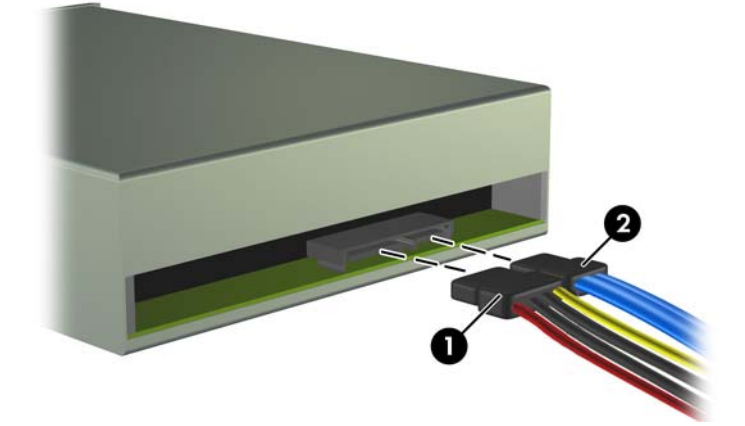

#### **Obrázok 2-16** Odpojenie káblov optickej jednotky

● Ak vyberáte disketovú jednotku, odpojte dátový (1) a napájací kábel (2) na zadnej strane jednotky.

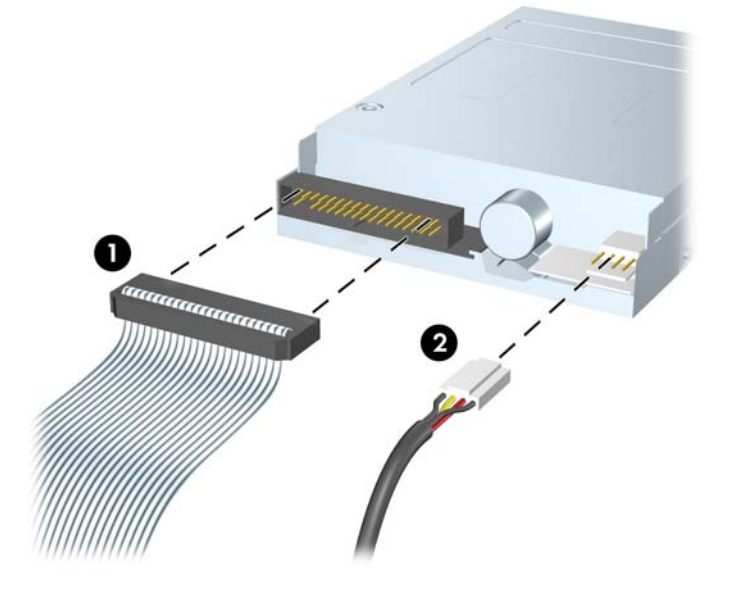

**Obrázok 2-17** Odpojenie káblov disketovej jednotky

Ak odpájate čítač mediálnych kariet, odpojte kábel USB od systémovej dosky. Ak čítač mediálnych kariet má port 1394, odpojte kábel 1394 od karty PCI.

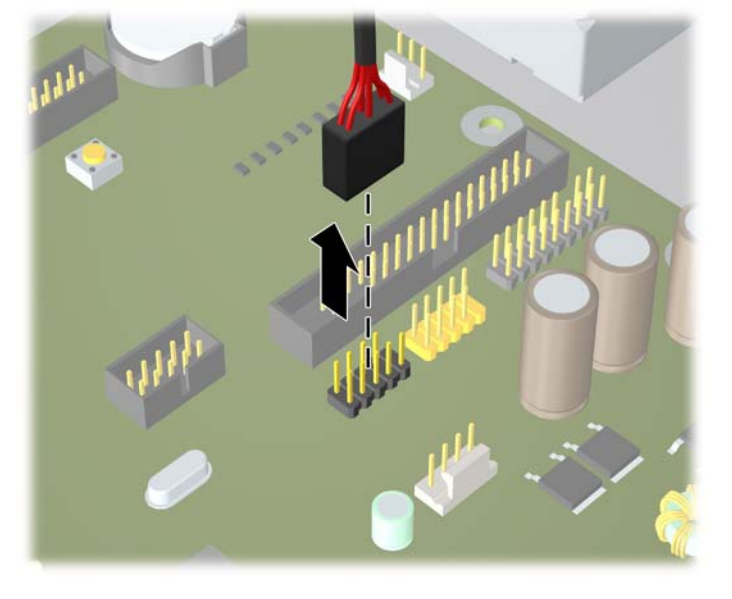

**Obrázok 2-18** Odpojenie kábla USB čítača mediálnych kariet

**Obrázok 2-19** Odpojenie kábla 1394 čítača mediálnych kariet

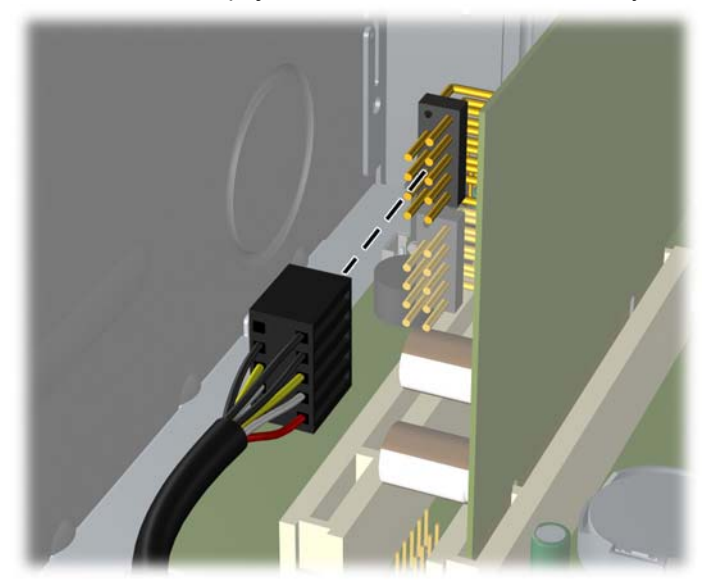

- **7.** Jednotku vyberiete z pozície jednotky takto:
	- Aby ste vybrali 5,25-palcovú jednotku pri konfigurácii desktop, zatlačte nadol žltý bezpečnostný mechanizmus (1) a vysuňte jednotku z pozície pre jednotku (2).
	- **UPOZORNENIE:** Po zatlačení na žltý bezpečnostný mechanizmus sa všetky externé 5,25-palcové jednotky uvoľnia, takže počítač nenakláňajte, aby jednotky nevypadli.

**Obrázok 2-20** Vybratie 5,25-palcovej jednotky pri konfigurácii Desktop (zobrazená je optická jednotka)

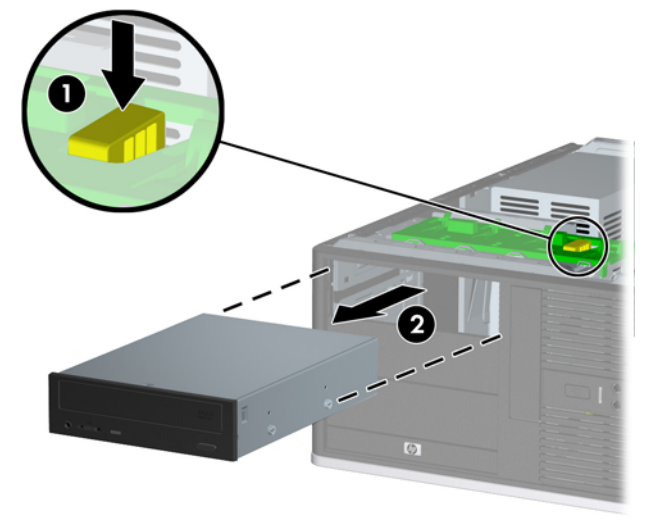

Aby ste vybrali 3,5-palcovú jednotku alebo 5,25-palcovú jednotku pri konfigurácii minitower, vytlačte pre túto jednotku hore zelený bezpečnostný mechanizmus (1) a vysuňte jednotku z pozície pre jednotku (2).

**Obrázok 2-21** Vybratie 3,5-palcovej alebo 5,25-palcovej jednotky pri konfigurácii Minitower (zobrazená je optická jednotka)

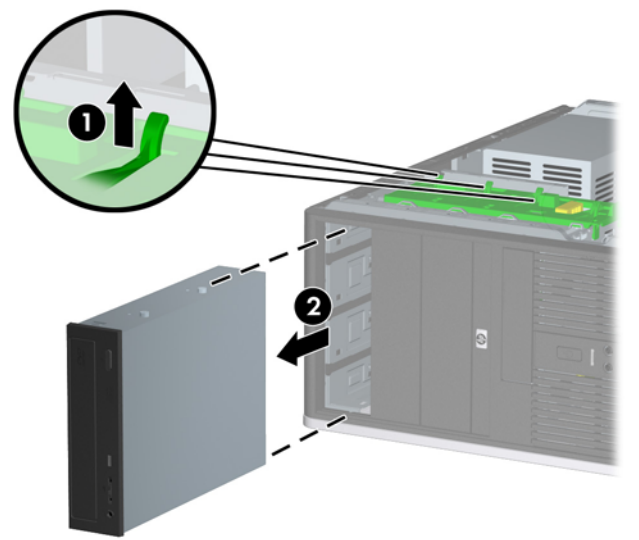

● Aby ste vybrali pevný disk z internej 3,5-palcovú pozície jednotky, vytlačte pre pevný disk hore zelený bezpečnostný mechanizmus (1) a vysuňte jednotku z pozície pre jednotku (2).

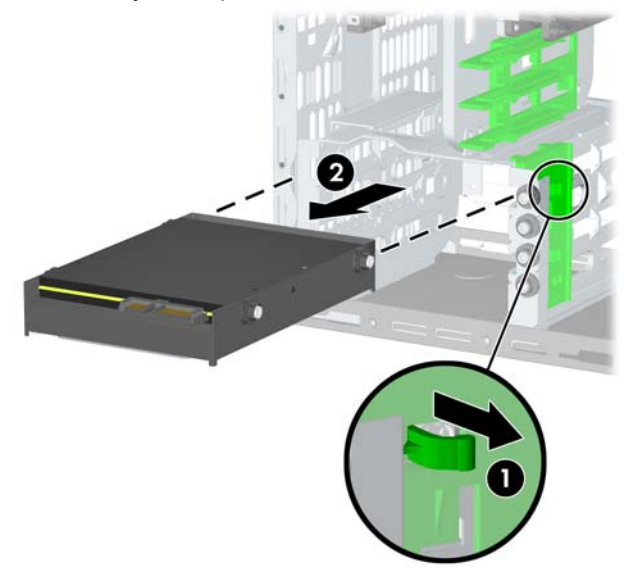

**Obrázok 2-22** Vybratie pevného disku

**8.** Vybratú jednotku uložte do antistatického obalu.

# <span id="page-36-0"></span>**Inštalácia ďalších jednotiek**

Do počítača možno vložiť až päť jednotiek, ktoré možno nainštalovať v rôznych konfiguráciách.

Pri inštalácii ďalších jednotiek sa riaďte týmito pokynmi:

- Primárny sériový disk ATA (SATA) sa musí pripojiť k tmavomodrému konektoru SATA na systémovej doske označenému ako SATA0.
- Pripojte prvý optický disk SATA k bielemu konektoru SATA na systémovej doske označenému ako SATA1.
- Ďalšie jednotky SATA pripájajte k ďalším voľným konektorom SATA na systémovej doske v tomto poradí: SATA0, SATA1, SATA2, SATA3.
- Vždy obsadzujte najprv tmavomodrý SATA0 a biely SATA1 konektor a až potom svetlomodrý SATA2 a oranžový SATA3 konektor.
- Pripojte voliteľnú externú jednotku eSATA k čiernemu konektoru ESATA na systémovej doske.
- Pripojte disketovú jednotku ku konektoru označenému FLOPPY.
- Pripojte kábel USB čítača mediálnych kariet ku konektoru USB na systémovej doske označenému ako MEDIA. Ak čítač mediálnych kariet má port 1394, kábel 1394 pripojte ku karte PCI 1394.
- Systém nepodporuje paralelné optické jednotky ATA (PATA) alebo pevné disky PATA.
- Do pozície s polovičnou výškou môžete nainštalovať jednotky s tretinovou alebo polovičnou výškou.
- Musíte použiť vodiace skrutky, aby jednotka bola zarovnaná a zaistená na svojom mieste v priestore jednotky. Spoločnosť HP poskytla dodatočné vodiace skrutky nainštalované na šasi. Pevný disk používa izolačné pripevňovacie skrutky 6-32, štyri z nich sú nainštalované na svorke pevného disku pod prístupovým panelom. Ostatné jednotky používajú metrické skrutky M3, osem z nich je nainštalovaných na svorke disketovej jednotky pod prístupovým panelom. Metrické vodiace skrutky dodané spoločnosťou HP sú čierne. Izolačné pripevňovacie skrutky 6-32 dodané spoločnosťou HP sú strieborné a modré.

**Obrázok 2-23** Umiestnenie zvyšných izolačných pripevňovacích skrutiek pevného disku

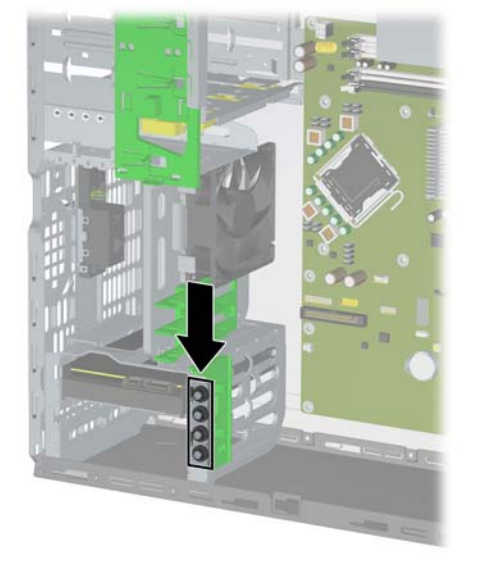

**Obrázok 2-24** Umiestnenie zvyšných vodiacich skrutiek M3 optickej jednotky

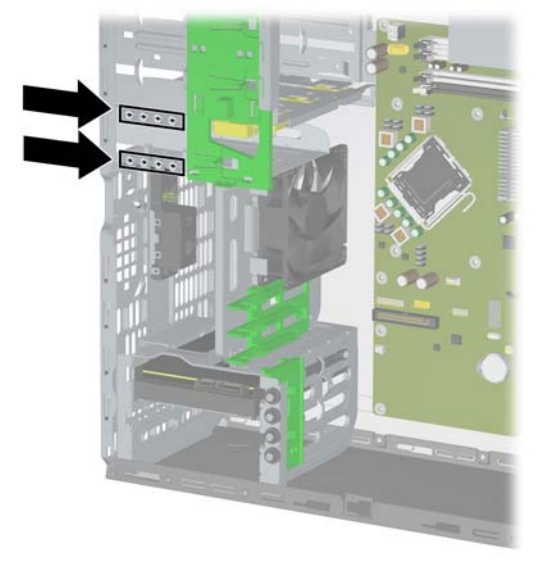

**UPOZORNENIE:** Aby ste zabránili strate údajov a poškodeniu počítača alebo jednotky, dodržiavajte nasledovné pokyny:

Pri vkladaní alebo vyberaní jednotky vypnite operačný systém, vypnite počítač a odpojte napájací kábel. Nevyberajte jednotku, keď je počítač zapnutý alebo je v úspornom režime.

Pred manipuláciou s jednotkou sa uistite, že nie ste nabití statickou elektrinou. Pri manipulácii s jednotkou sa nedotýkajte konektora. Ďalšie informácie o predchádzaní poškodeniu elektrostatickým výbojom obsahuje príloha D [Elektrostatický výboj na strane 58.](#page-63-0)

Narábajte s jednotkou opatrne, nesmie spadnúť.

Pri vkladaní jednotky nepoužívajte nadmernú silu.

Nevystavujte pevný disk extrémnym teplotám, pôsobeniu kvapalín alebo zariadení vytvárajúcich magnetické pole, akými sú monitory alebo reproduktory.

Ak musíte jednotku posielať, dajte ju do bublinkovej obálky alebo iného ochranného obalu a balík označte "Krehké: narábajte opatrne".

# <span id="page-38-0"></span>**Pripojenia jednotiek na systémovej doske**

Na identifikáciu konektorov jednotiek na systémovej doske použite tento obrázok a tabuľku.

**Obrázok 2-25** Pripojenia jednotiek na systémovej doske

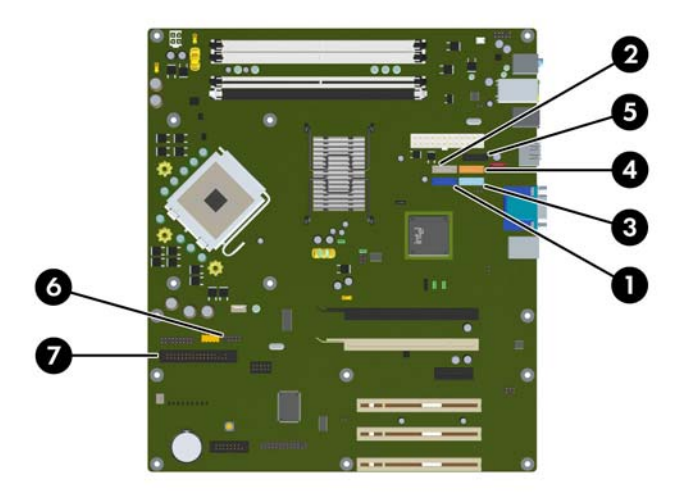

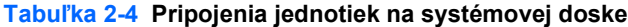

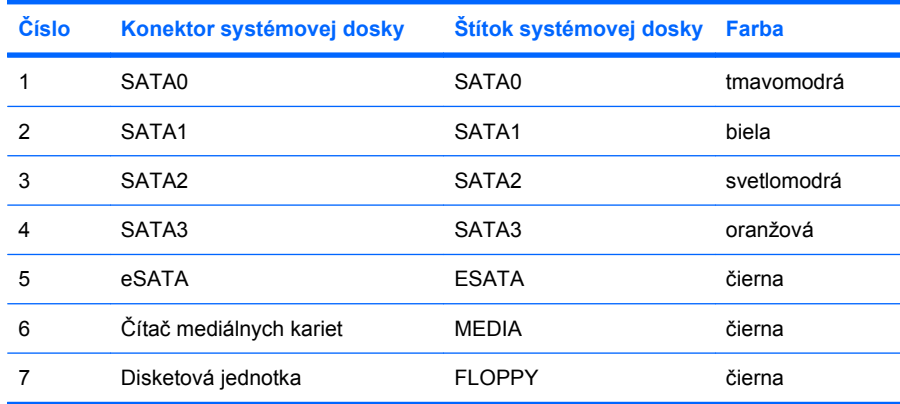

## <span id="page-39-0"></span>**Inštalácia 5,25-palcovej alebo 3,5-palcovej jednotky do externej pozície pre jednotku**

- **ET POZNÁMKA:** 3,5-palcová jednotka môže byť disketovou jednotkou alebo čítačom mediálnych kariet. 5,25-palcová jednotka môže byť optickou jednotkou alebo čítačom mediálnych kariet s pripojenou sadou 5,25-palcového adaptéra.
	- **1.** Vyberte/uvoľnite prípadné zabezpečovacie zariadenia, ktoré zabraňujú otvoreniu počítača.
	- **2.** Vyberte všetky vymeniteľné médiá, napríklad diskety, disky CD z počítača.
	- **3.** Cez operačný systém vypnite počítač a potom vypnite všetky externé zariadenia.
	- **4.** Odpojte napájací kábel od elektrickej zásuvky a odpojte všetky externé zariadenia.
	- **UPOZORNENIE:** Bez ohľadu na stav zapnutia je systémová doska neustále pod prúdom, pokiaľ je systém pripojený do fungujúcej elektrickej zásuvky. Aby sa zabránilo poškodeniu vnútorných komponentov, pred otvorením počítača je nutné odpojiť napájací kábel.
	- **5.** Odstráňte prístupový panel počítača.
	- **6.** Ak inštalujete jednotku do pozície prekrytej článkom krytu, predný kryt vyberte, a potom vyberte článok predného krytu. Ďalšie informácie nájdete v časti [Vybratie prázdnych](#page-20-0) článkov predného [krytu na strane 15](#page-20-0).
- **7.** Zaskrutkujte dve vodiace skrutky do spodných otvorov na každej strane jednotky (1).
- **E** POZNÁMKA: Optické a disketové jednotky a čítače mediálnych kariet využívajú metrické vodiace skrutky M3 Osem metrických skrutiek je poskytnutých navyše na svorke disketovej jednotky pod prístupovým panelom. Metrické skrutky dodané spoločnosťou HP sú čierne. Obrázok s umiestnením zvyšných metrických vodiacich skrutiek M3 nájdete v časti [Inštalácia](#page-36-0) ďalších [jednotiek na strane 31](#page-36-0).

Pri výmene jednotky použite pre novú jednotku vodiace skrutky zo starej jednotky.

**Obrázok 2-26** Inštalácia 5,25-palcovej jednotky v modeli Minitower (hore) a Desktop (dole)

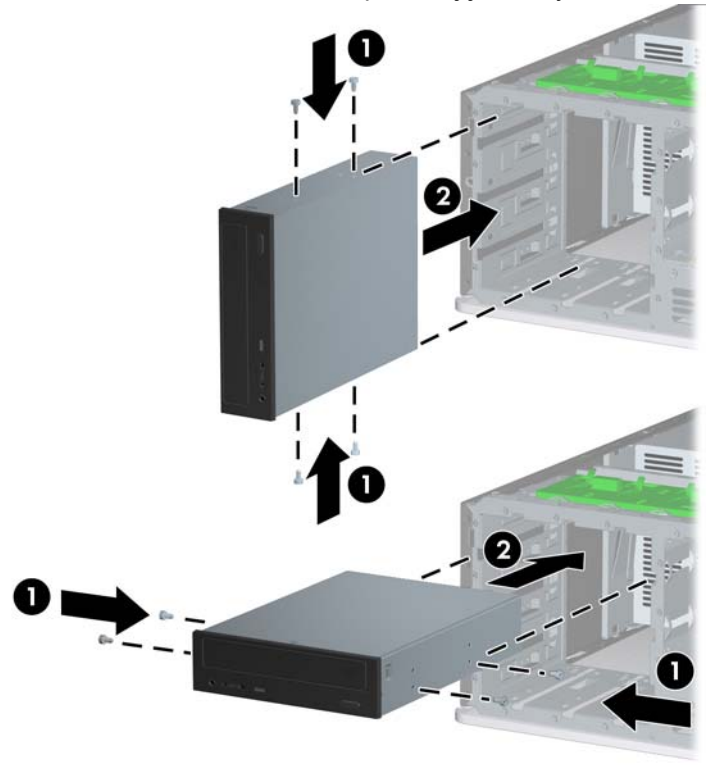

- **8.** Jednotku nainštalujete do požadovanej pozície tak, že ju celú zasuniete do prednej časti šachty, až kým sa nezaistí (2). Zámok jednotky je automaticky zaistí v správnej pozícii.
	- **UPOZORNENIE:** Spodná 5,25-palcová pozícia má menšiu hĺbku ako vyššie dve pozície. Spodná pozícia podporuje jednotku s polovičnou výškou alebo iné zariadenie, ktoré nie je dlhšie ako 14,5 cm. Nepokúšajte sa do spodnej pozície vtláčať väčšiu jednotku, napríklad optickú jednotku. To by mohlo poškodiť jednotku a systémovú dosku. Použitie zbytočnej sily pri inštalácii jednotky ju môže poškodiť.
	- **POZNÁMKA:** Ak inštalujete tretiu voliteľnú jednotku, môže byť potrebné odstrániť pásku, ktorá chráni osobitné napájacie konektory.

**9.** Pripojte napájací kábel (1) a dátový kábel (2) do zadnej časti optickej alebo disketovej jednotky.

**Obrázok 2-27** Pripojenie káblov jednotky (zobrazená je optická jednotka)

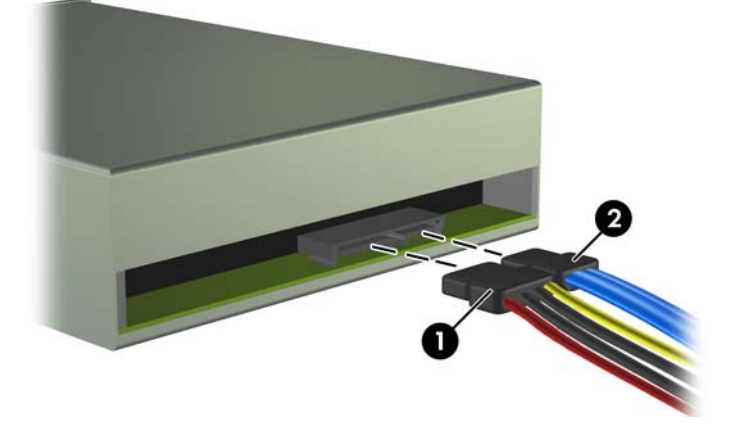

- **10.** Ak inštalujete novú jednotku, pripojte opačný koniec dátového kábla k správnemu konektoru systémovej dosky.
- **POZNÁMKA:** Ak inštalujete optickú jednotku SATA, pripojte prvú optickú jednotku k bielemu konektoru SATA označenému SATA1 na systémovej doske. Druhý optický disk pripájajte k ďalším voľným konektorom SATA na systémovej doske podľa ich číselného poradia.

Ak inštalujete disketovú jednotku, pripojte ju ku konektoru označenému FLOPPY na systémovej doske.

Ak inštalujete čítač mediálnych kariet, pripojte kábel USB ku konektoru USB systémovej dosky označenému ako MEDIA. Ak čítač mediálnych kariet má port 1394, kábel 1394 pripojte ku karte PCI 1394.

Konektory jednotiek na systémovej doske sú znázornené na obrázku v časti [Pripojenia jednotiek](#page-38-0) [na systémovej doske na strane 33.](#page-38-0)

- **11.** Nasaďte predný kryt a prístupový panel počítača.
- **12.** Zapojte napájací kábel a zapnite počítač.
- **13.** Zamknite prípadné zabezpečovacie zariadenia, ktoré boli uvoľnené pri vybraní prístupového panela.
- **14.** Ak je potrebné, rekonfigurujte počítač. Pokyny k používaniu programu Computer Setup nájdete v *Príručke programu Computer Setup (F10)*.

## <span id="page-42-0"></span>**Inštalácia 3,5-palcového pevného disku do internej pozície jednotky**

**E** POZNÁMKA: Systém nepodporuje paralelné pevné disky ATA (PATA).

Pred vybratím starej jednotky pevného disku zálohujte údaje, ktoré sú na ňom uložené, aby ste ich mohli preniesť na nový pevný disk. Pri výmene primárneho pevného disku sa uistite, že ste vytvorili sadu obnovovacích diskov, aby ste mohli obnoviť operačný systém, softvérové ovládače a ľubovoľné ďalšie softvérové aplikácie, ktoré boli v počítači predinštalované. Ak túto sadu diskov CD nemáte, vyberte položku **Štart** > **HP Backup and Recovery** a teraz ju vytvorte.

Inštalácia pevného disku v 3,5-palcovej internej pozícii jednotky:

- **1.** Vyberte/uvoľnite prípadné zabezpečovacie zariadenia, ktoré zabraňujú otvoreniu počítača.
- **2.** Vyberte všetky vymeniteľné médiá, napríklad diskety, disky CD z počítača.
- **3.** Cez operačný systém vypnite počítač a potom vypnite všetky externé zariadenia.
- **4.** Odpojte napájací kábel od elektrickej zásuvky a odpojte všetky externé zariadenia.
- **UPOZORNENIE:** Bez ohľadu na stav zapnutia je systémová doska neustále pod prúdom, pokiaľ je systém pripojený do fungujúcej elektrickej zásuvky. Aby sa zabránilo poškodeniu vnútorných komponentov, pred otvorením počítača je nutné odpojiť napájací kábel.
- **5.** Odstráňte prístupový panel počítača.
- **6.** Zaskrutkujte štyri izolačné pripevňovacie skrutky 6-32, dve na každú stranu jednotky.

**Obrázok 2-28** Inštalácia vodiacich skrutiek pevného disku

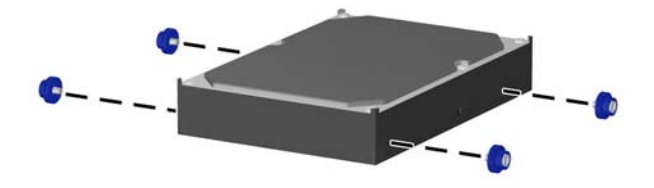

**ET POZNÁMKA:** Pri pevnom disku sa používajú izolačné pripevňovacie skrutky 6-32. Štyri vodiace skrutky navyše sú poskytnuté na svorke pevného disku pod prístupovým panelom. Izolačné pripevňovacie skrutky dodané spoločnosťou HP sú strieborné a modré. Obrázok s umiestnením zvyšných izolačných pripevňovacích skrutiek 6-32 nájdete v časti Inštalácia ď[alších jednotiek](#page-36-0) [na strane 31.](#page-36-0)

Pri výmene jednotky použite pre novú jednotku vodiace skrutky zo starej jednotky.

**7.** Zasuňte jednotku pevného disku do šachty jednotky, až kým nezapadne na svoje miesto. Zámok jednotky je automaticky zaistí v správnej pozícii.

**Obrázok 2-29** Inštalácia jednotky pevného disku do pozície pevného disku

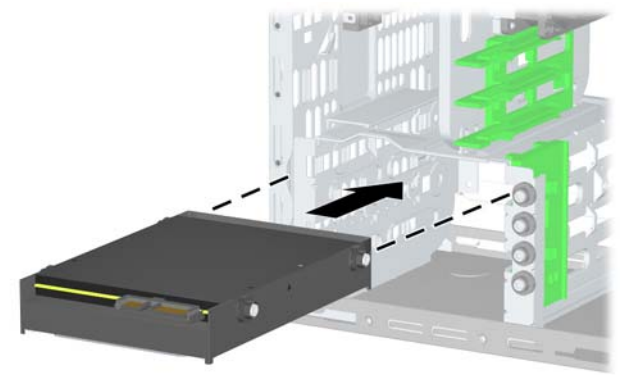

- **UPOZORNENIE:** Uistite sa, či vodiace skrutky lícujú s otvormi na šachte jednotky. Použitie zbytočnej sily pri inštalácii jednotky ju môže poškodiť.
- **8.** Pripojte napájací kábel (1) a dátový kábel (2) k zadnej časti jednotky pevného disku.

**Obrázok 2-30** Pripojenie napájacieho a dátového kábla k pevnému disku SATA

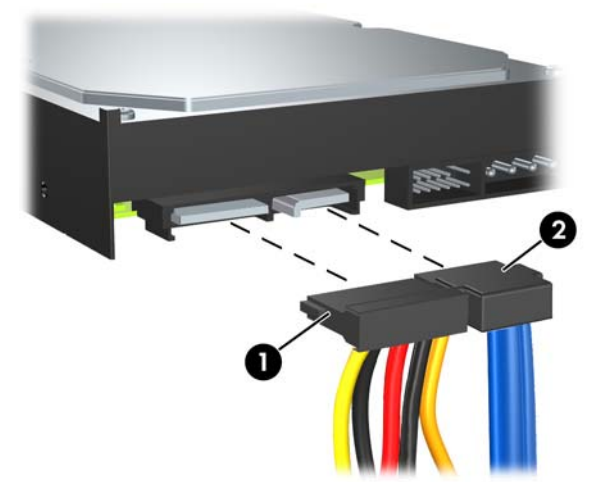

- **9.** Pripojte opačný koniec dátového kábla k správnemu konektoru systémovej dosky.
- **POZNÁMKA:** Ak je počítač vybavený len jedným pevným diskom SATA, kábel pre prenos údajov pevného disku je potrebné pripojiť k tmavomodrému konektoru s označením SATA0. Predídete tak problémom s výkonom pevného disku. Ak pripájate druhý pevný disk, dátový kábel pripojte k ďalšiemu dostupnému (neobsadenému) konektoru SATA na systémovej doske v tomto poradí: SATA0, SATA1, SATA2, SATA3.
- **10.** Pripevnite prístupový panel počítača.
- **11.** Zapojte napájací kábel a zapnite počítač.
- <span id="page-44-0"></span>**12.** Zamknite prípadné zabezpečovacie zariadenia, ktoré boli uvoľnené pri vybraní prístupového panela.
- **13.** Ak je potrebné, rekonfigurujte počítač. Pokyny k používaniu programu Computer Setup nájdete v *Príručke programu Computer Setup (F10)*.

## **Vybratie a opätovné založenie vymeniteľného 3,5-palcového pevného disku SATA**

Niektoré modely sú vybavené vymeniteľným pevným diskom SATA v 5,25-palcovej pozícii externej jednotky. Pevný disk je umiestnený v nosiči, ktorý sa môže rýchlo a ľahko vybrať z pozície jednotky. Postup vybratia a opätovného založenia disku do nosiča:

**EY POZNÁMKA:** Pred vybratím starej jednotky pevného disku zálohujte údaje, ktoré sú na ňom uložené, aby ste ich mohli preniesť na nový pevný disk. Pri výmene primárneho pevného disku sa uistite, že ste vytvorili sadu obnovovacích diskov, aby ste mohli obnoviť operačný systém, softvérové ovládače a ľubovoľné ďalšie softvérové aplikácie, ktoré boli v počítači predinštalované. Ak túto sadu diskov CD nemáte, vyberte položku **Štart** > **HP Backup and Recovery** a teraz ju vytvorte.

- **1.** Odomknite nosič pevného disku pomocou poskytnutého kľúča a nosič zo zariadenia vysuňte.
- **2.** Vyberte skrutku zo zadnej časti nosiča (1) a vysuňte horný kryt z nosiča (2).

**Obrázok 2-31** Vybratie krytu nosiča

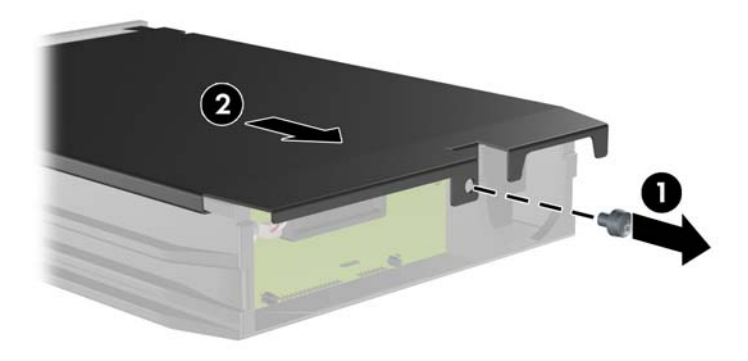

**3.** Odstráňte lepiacu pásku, ktorá pripevňuje tepelný senzor na povrchu pevného disku (1) a tepelný senzor z nosiča odsuňte (2).

**Obrázok 2-32** Odstránenie tepelného senzora

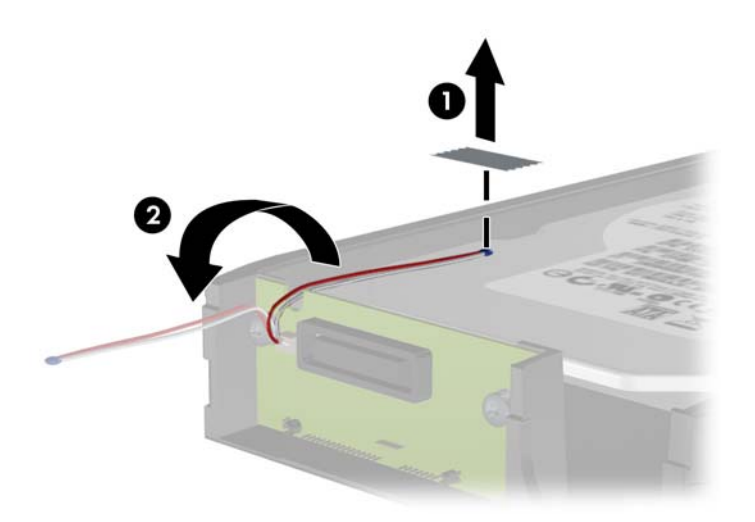

**4.** Zo spodnej strany nosiča pevného disku odskrutkujte štyri skrutky. **Obrázok 2-33** Vybratie bezpečnostných skrutiek

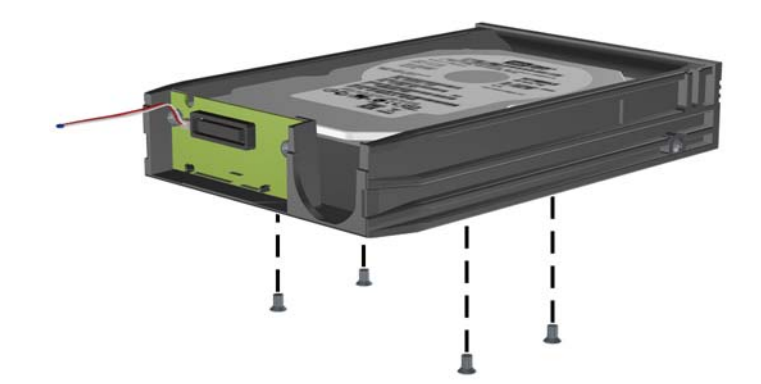

**5.** Posuňte pevný disk dozadu, aby ste ho odpojili z nosiča, a potom ho vyberte.

**Obrázok 2-34** Vybratie pevného disku

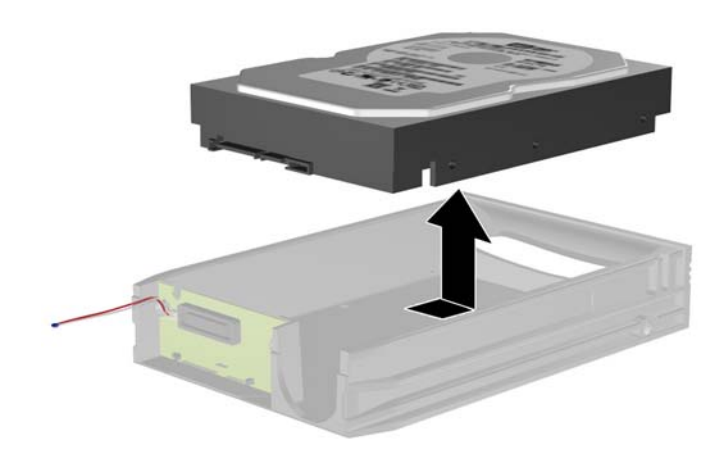

**6.** Položte nový pevný disk do nosiča a potom ho posuňte dozadu, aby sa zaistil v konektore SATA na snímacom obvode nosiča. Uistite sa, že konektor pevného disku je úplne zatlačený do konektora na snímacom obvode nosiča.

**Obrázok 2-35** Výmena pevného disku

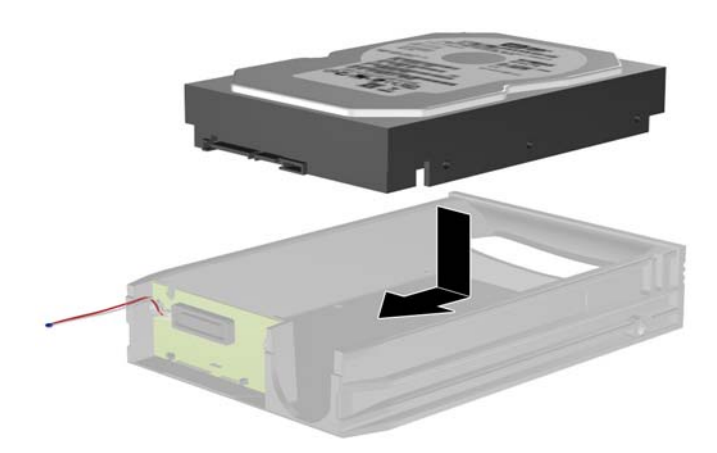

**7.** Zaskrutkujte štyri skrutky na spodnej strane nosiča, aby sa disk pevne zaistil na svojom mieste. **Obrázok 2-36** Založenie bezpečnostných skrutiek

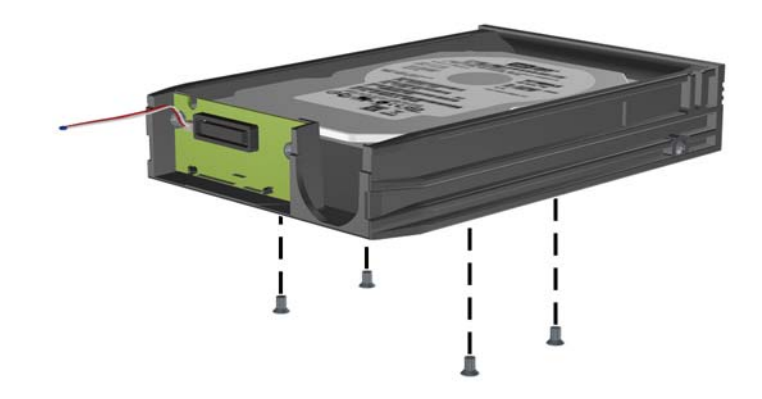

**8.** Tepelný senzor umiestnite na povrch pevného disku do pozície, kde nebude prekrývať štítok (1) a pripevnite ho pomocou lepiacej pásky (2).

**Obrázok 2-37** Založenie tepelného senzora

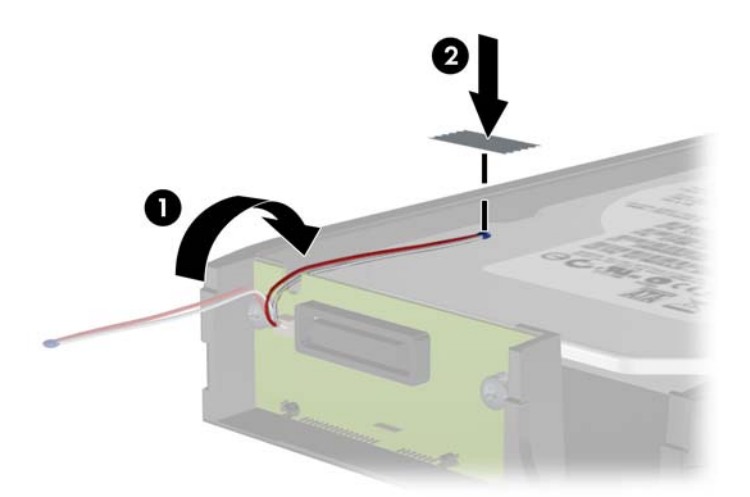

**9.** Zasuňte kryt nosiča (1) a zaskrutkujte skrutku na zadnej časti nosiča, aby ste kryt zaistili na svojom mieste (2).

**Obrázok 2-38** Založenie krytu nosiča

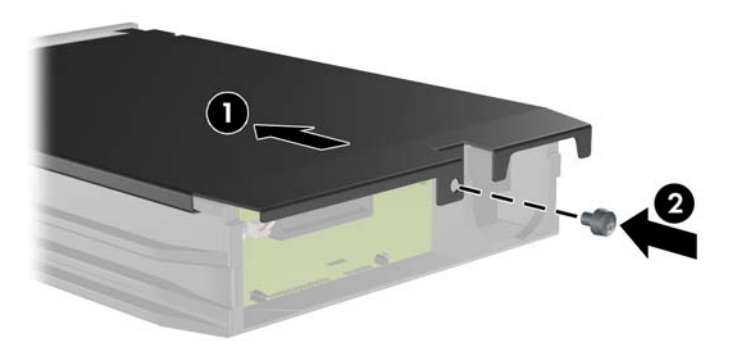

- **10.** Zasuňte nosič pevného disku do svojho priestoru v počítači a zamknite ho pomocou poskytnutého kľúča.
	- **POZNÁMKA:** Aby mohol byť pevný disk napájaný, musí byť nosič zamknutý.

# <span id="page-49-0"></span>**Zmena z konfigurácie Minitower na Desktop**

- **1.** Vyberte/uvoľnite prípadné zabezpečovacie zariadenia, ktoré zabraňujú otvoreniu počítača.
- **2.** Vyberte všetky vymeniteľné médiá, napríklad diskety, disky CD z počítača.
- **3.** Cez operačný systém vypnite počítač a potom vypnite všetky externé zariadenia.
- **4.** Odpojte napájací kábel od elektrickej zásuvky a odpojte všetky externé zariadenia.
- **UPOZORNENIE:** Bez ohľadu na stav zapnutia je systémová doska neustále pod prúdom, pokiaľ je systém pripojený do fungujúcej elektrickej zásuvky. Aby sa zabránilo poškodeniu vnútorných komponentov, pred otvorením počítača je nutné odpojiť napájací kábel.
- **5.** Odstráňte prístupový panel počítača.
- **6.** Vyberte predný kryt.
- **7.** Odpojte všetky káble od zadnej časti jednotiek v 5,25-palcových pozíciách jednotiek.
- **8.** Jednotky z 5,25-palcovej pozície uvoľníte tak, že zdvihnete uvoľňovaciu úchytku na zelenej svorke so zarážkou na jednotke. Pri zdvihnutej úchytke vysuňte jednotku z jej pozície. Tento krok použite pre každú 5,25-palcovú jednotku.

**Obrázok 2-39** Uvoľnenie 5,25-palcových jednotiek z pozícií pre jednotky (Minitower)

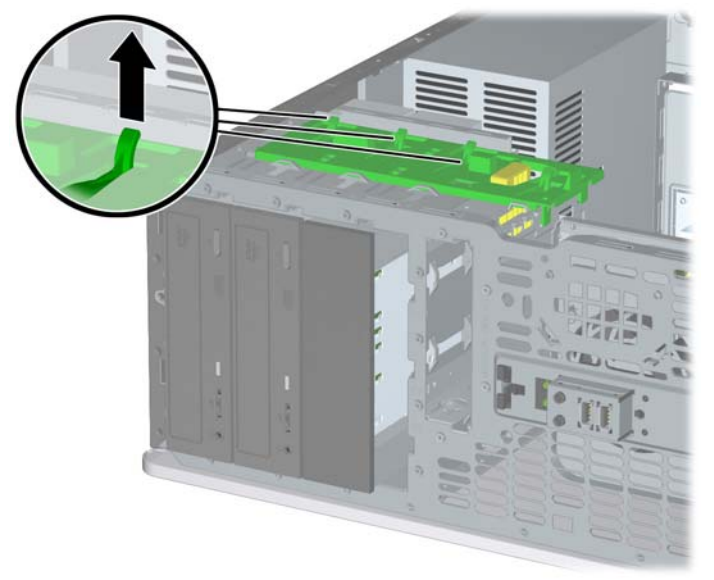

**9.** Pred reinštaláciou jednotiek do šasi, otočte jednotku tak, aby bola kolmá na internú 3,5-palcovú jednotku. Jednotka by mala byť paralelná so zelenou svorkou so zarážkou na jednotke.

**Obrázok 2-40** Inštalácia jednotky pri konfigurácii Desktop

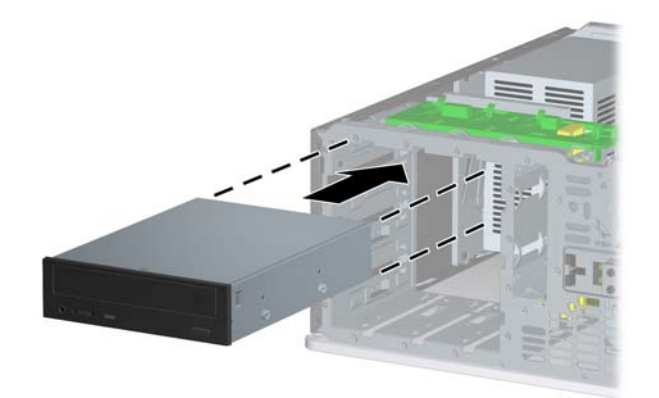

- **10.** Opatrne zasuňte jednotku do najvyššej voľnej pozície, až kým sa nezachytí na svoje miesto. Ak bola jednotka správne vložená, zámok jednotky ju zachytí. Tento krok zopakujte pre každú jednotku.
- **UPOZORNENIE:** Spodná 5,25-palcová pozícia má menšiu hĺbku ako vyššie dve pozície. Spodná pozícia podporuje jednotku s polovičnou výškou alebo iné zariadenie, ktoré nie je dlhšie ako 14,5 cm. Nepokúšajte sa do spodnej pozície vtláčať väčšiu jednotku, napríklad optickú jednotku. To by mohlo poškodiť jednotku a systémovú dosku. Použitie zbytočnej sily pri inštalácii jednotky ju môže poškodiť.
- **11.** Pripojte všetky káble k zadnej časti jednotiek v 5,25-palcových pozíciách jednotiek.
- **12.** Vyberte subpanel tak, ako to je popísané v časti Vybratie prázdnych č[lánkov predného krytu](#page-20-0) [na strane 15.](#page-20-0)
- **UPOZORNENIE:** Subpanel držte vzpriamene, keď ho z predného krytu budete vyberať. Vyberanie subpanelu pod uhlom by mohli zničiť kolíky, ktoré ho zarovnávajú s predným krytom.
- **13.** Vráťte späť články do subpanela v správnej orientácii pre konfiguráciu desktop.

<span id="page-51-0"></span>**14.** Vráťte späť subpanel (otočte ho o 90º) s logom dole a potom ho zaistite späť do krytu.

**Obrázok 2-41** Zmena z konfigurácie Minitower na Desktop

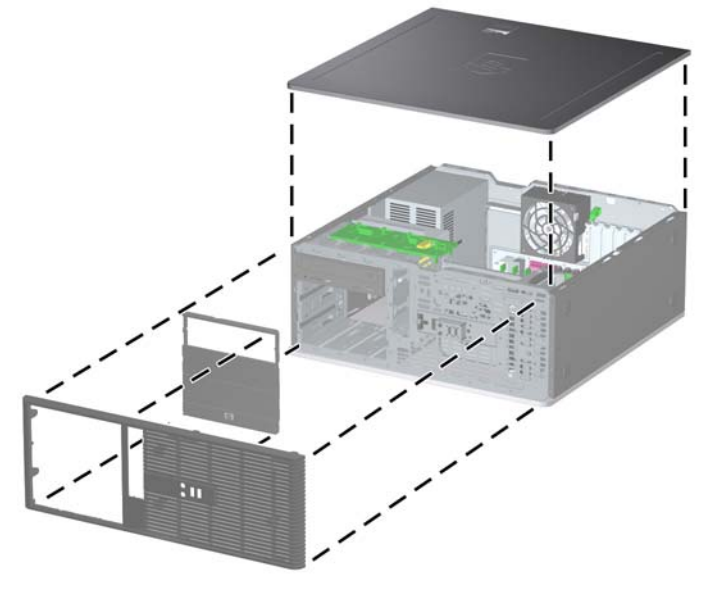

- **15.** Nasaďte predný kryt a prístupový panel počítača.
- **16.** Zapojte napájací kábel a zapnite počítač.
- **17.** Zamknite prípadné zabezpečovacie zariadenia, ktoré boli uvoľnené pri vybraní prístupového panela.

# **Zmena z konfigurácie Desktop na Minitower**

- **1.** Vyberte/uvoľnite prípadné zabezpečovacie zariadenia, ktoré zabraňujú otvoreniu počítača.
- **2.** Vyberte všetky vymeniteľné médiá, napríklad diskety, disky CD z počítača.
- **3.** Cez operačný systém vypnite počítač a potom vypnite všetky externé zariadenia.
- **4.** Odpojte napájací kábel od elektrickej zásuvky a odpojte všetky externé zariadenia.
- **UPOZORNENIE:** Bez ohľadu na stav zapnutia je systémová doska neustále pod prúdom, pokiaľ je systém pripojený do fungujúcej elektrickej zásuvky. Aby sa zabránilo poškodeniu vnútorných komponentov, pred otvorením počítača je nutné odpojiť napájací kábel.
- **5.** Odstráňte prístupový panel počítača.
- **6.** Vyberte predný kryt.
- **7.** Odpojte všetky káble od zadnej časti jednotiek v 5,25-palcových pozíciách jednotiek.

**8.** Jednotky z 5,25-palcovej pozície uvoľníte tak, že zatlačíte na krátky žltý zámok jednotky tak, ako to je zobrazené. Počas tlačenia na zámok vytiahnite jednotky z pozície.

**Obrázok 2-42** Uvoľnenie 5,25-palcových jednotiek z pozícií pre jednotky (Desktop)

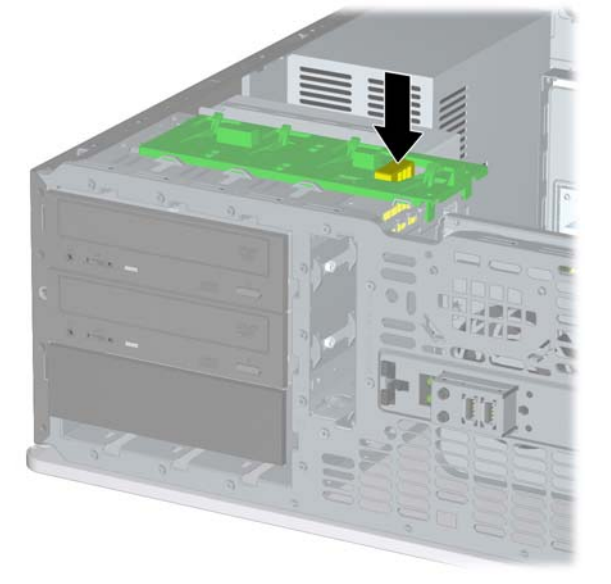

**9.** Pred reinštaláciou jednotiek do šasi, otočte jednotku tak, aby bola v rovnakej orientácii ako interná 3,5-palcová jednotka. Spodná časť jednotky by mala byť paralelná so žltým zámkom jednotky.

**Obrázok 2-43** Inštalácia jednotky pri konfigurácii Minitower

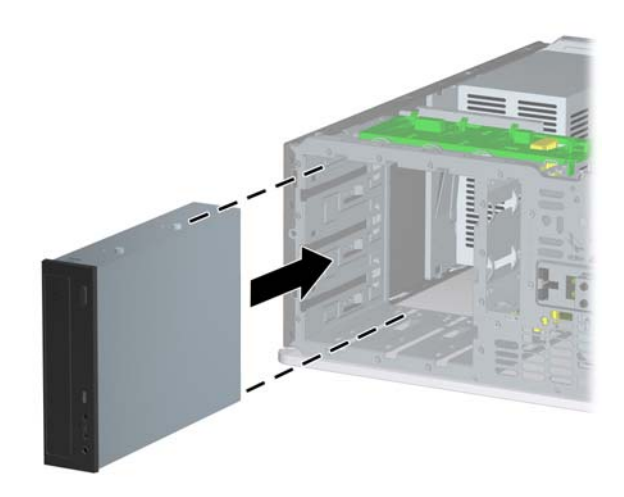

- **10.** Opatrne zasuňte jednotku do najvyššej voľnej pozície, až kým sa nezachytí na svoje miesto. Ak bola jednotka správne vložená, zámok jednotky ju zachytí. Tento krok zopakujte pre každú jednotku.
	- **UPOZORNENIE:** Spodná 5,25-palcová pozícia má menšiu hĺbku ako vyššie dve pozície. Spodná pozícia podporuje jednotku s polovičnou výškou alebo iné zariadenie, ktoré nie je dlhšie ako 14,5 cm. Nepokúšajte sa do spodnej pozície vtláčať väčšiu jednotku, napríklad optickú jednotku. To by mohlo poškodiť jednotku a systémovú dosku. Použitie zbytočnej sily pri inštalácii jednotky ju môže poškodiť.
- **11.** Pripojte všetky káble k zadnej časti jednotiek v 5,25-palcových pozíciách jednotiek.
- 12. Vyberte subpanel tak, ako to je popísané v časti Vybratie prázdnych č[lánkov predného krytu](#page-20-0) [na strane 15.](#page-20-0)
- **UPOZORNENIE:** Subpanel držte vzpriamene, keď ho z predného krytu budete vyberať. Vyberanie subpanelu pod uhlom by mohli zničiť kolíky, ktoré ho zarovnávajú s predným krytom.
- **13.** Vráťte späť články do subpanela v správnej orientácii pre konfiguráciu minitower.
- **14.** Vráťte späť subpanel (otočte ho o 90º) s logom dole a potom ho zaistite späť do krytu.

**Obrázok 2-44** Zmena z konfigurácie Desktop na Minitower

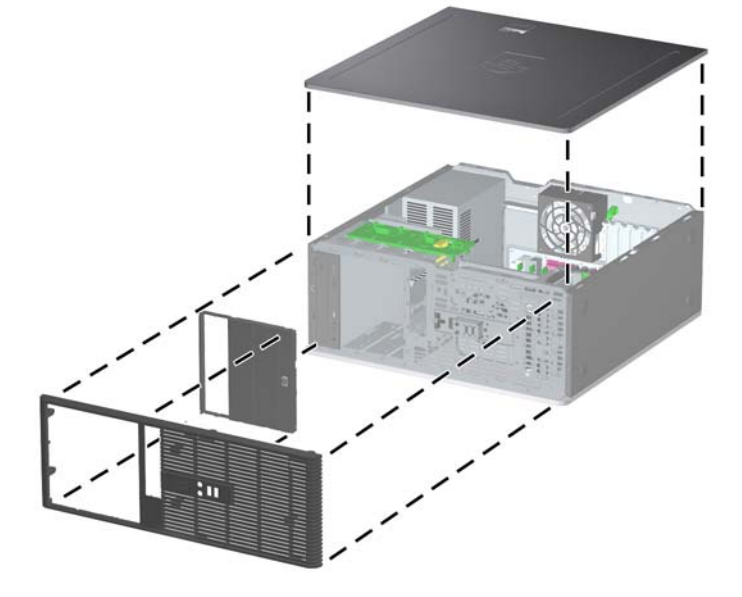

- **15.** Nasaďte predný kryt a prístupový panel počítača.
- **16.** Zapojte napájací kábel a zapnite počítač.
- **17.** Zamknite prípadné zabezpečovacie zariadenia, ktoré boli uvoľnené pri vybraní prístupového panela.

# <span id="page-54-0"></span>**A Špecifikačné údaje**

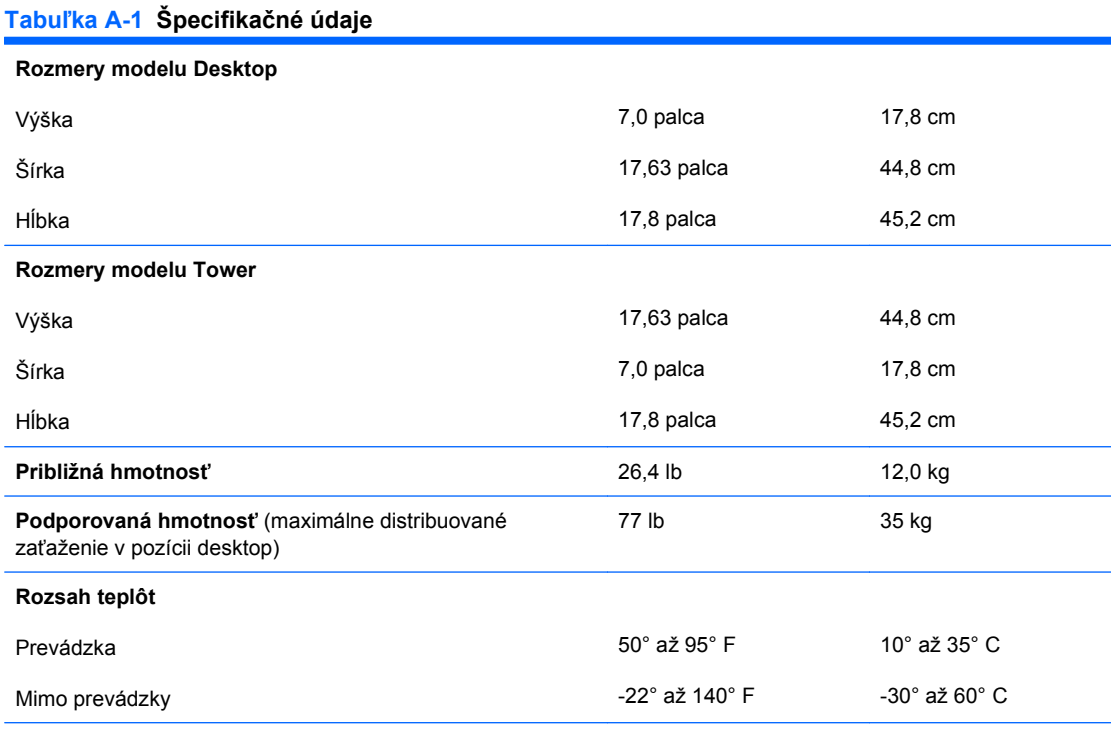

**POZNÁMKA:** Prevádzková teplota je do výšky 3 000 metrov nad morom znižovaná o 1,0° C na 300 m. Priame slnečné svetlo sa nezohľadňuje. Maximálna rýchlosť zmeny je 10° C za hodinu. Horný limit môže byť ohraničený v závislosti od množstva a typu nainštalovaných doplnkov.

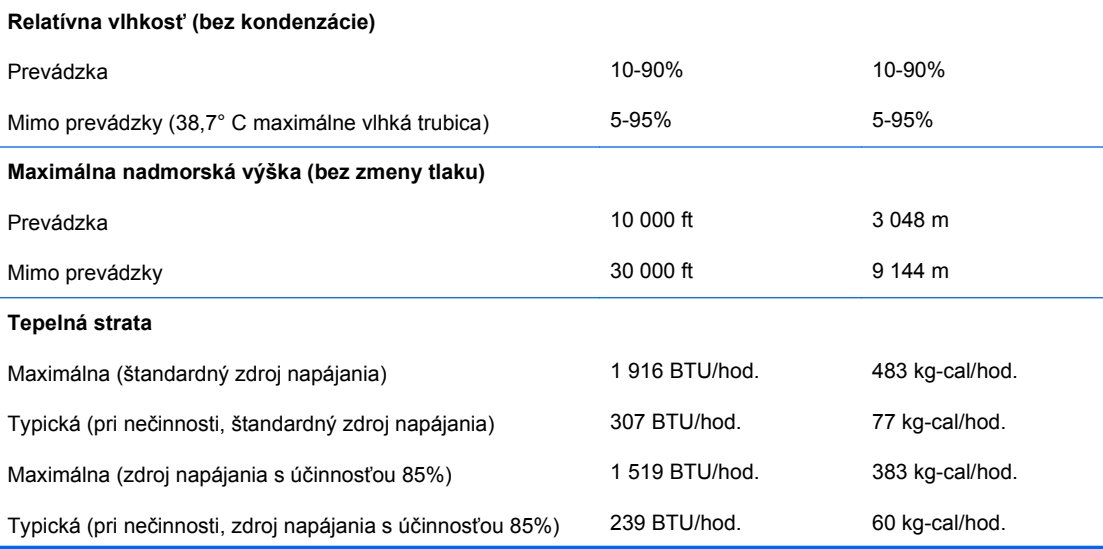

#### <span id="page-55-0"></span>**Tabuľka A-1 Špecifikačné údaje (pokračovanie)**

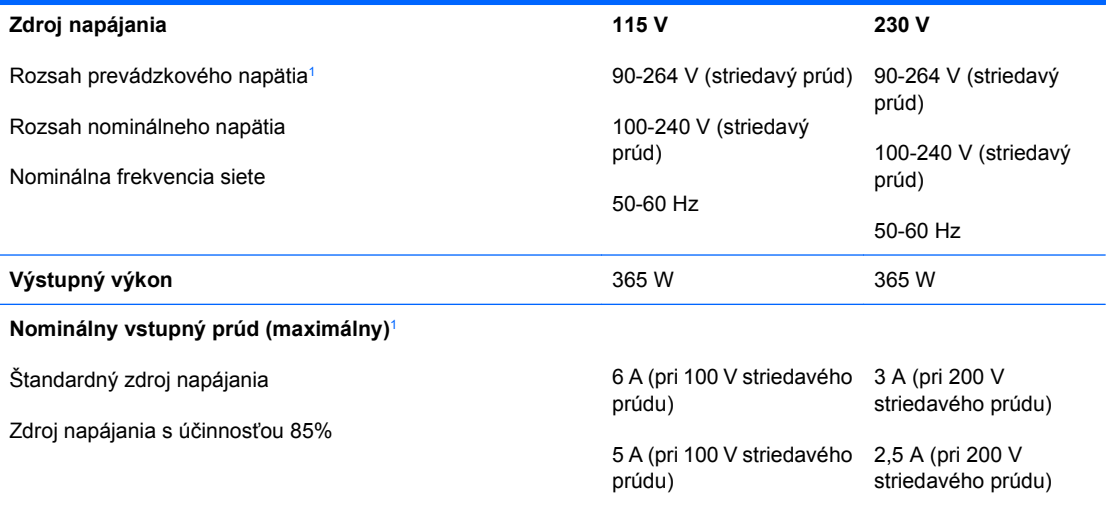

<sup>1</sup> Tento systém používa zdroj napájania s aktívnou korekciou napájania. Systém teda môže niesť označenie CE, ktoré umožňuje jeho používanie v krajinách Európskej únie. Zdroj napájania s aktívnou korekciou napájania nevyžaduje prepínač vstupného napätia.

# <span id="page-56-0"></span>**B Výmena batérie**

Batéria dodávaná s počítačom napája hodiny reálneho času. Na výmenu batérie použite batériu rovnocennú s batériou, ktorá bola pôvodne nainštalovaná v počítači. Počítač sa dodáva s trojvoltovou lítiovou plochou batériou.

**VAROVANIE!** V počítači sa nachádza interná lítiová batéria obsahujúca oxid manganičitý. Pri nesprávnej manipulácii s batériou vzniká riziko požiaru a popálenia. Riziko poranenia znížite dodržaním nasledovných pokynov:

Nepokúšajte sa o opätovné nabitie batérie.

Nevystavujte batériu teplotám vyšším než 60° C (140° F).

Batériu nerozoberajte, nedeformujte, neprepichujte, neskratujte jej vonkajšie kontakty, ani ju nevhadzujte do ohňa alebo do vody.

Batérie vymieňajte len za batérie, ktoré spoločnosť HP schválila na používanie s týmto produktom.

**UPOZORNENIE:** Pred výmenou batérie je potrebné zálohovať nastavenia pamäte CMOS počítača. Nastavenia pamäte CMOS sa pri vybratí alebo výmene batérie vymažú. Informácie o zálohovaní nastavení pamäte CMOS nájdete v *Príručke programu Computer Setup (F10)*.

Statická elektrina môže poškodiť elektronické súčasti počítača alebo ďalšieho vybavenia. Skôr než začnete, dotknite sa uzemneného kovového predmetu, aby ste zaistili, že nebudete nabití statickou elektrinou.

**POZNÁMKA:** Životnosť batérie možno predĺžiť zapojením počítača do funkčnej elektrickej zásuvky so striedavým prúdom. Lítiová batéria sa spotrebúva len v prípadoch, keď počítač NIE JE zapojený do zdroja striedavého prúdu.

Spoločnosť HP odporúča zákazníkom použitú elektroniku, originálne tlačové kazety HP a nabíjateľné batérie recyklovať. Ďalšie informácie o programe recyklácie nájdete na adrese [http://www.hp.com/](http://www.hp.com/recycle) [recycle.](http://www.hp.com/recycle)

- **1.** Vyberte/uvoľnite prípadné zabezpečovacie zariadenia, ktoré zabraňujú otvoreniu počítača.
- **2.** Vyberte všetky vymeniteľné médiá, napríklad diskety, disky CD z počítača.
- **3.** Cez operačný systém vypnite počítač a potom vypnite všetky externé zariadenia.
- **4.** Odpojte napájací kábel od elektrickej zásuvky a odpojte všetky externé zariadenia.
- **UPOZORNENIE:** Bez ohľadu na stav zapnutia je systémová doska neustále pod prúdom, pokiaľ je systém pripojený do fungujúcej elektrickej zásuvky. Aby sa zabránilo poškodeniu vnútorných komponentov, pred otvorením počítača je nutné odpojiť napájací kábel.
- **5.** Odstráňte prístupový panel počítača.
- **6.** Vyhľadajte batériu a držiak batérie na systémovej doske.
	- **POZNÁMKA:** Pri niektorých modeloch počítačov bude možno potrebné vybrať nejakú vnútornú súčasť, aby sa vytvoril prístup k batérii.
- **7.** Vymeňte batériu podľa nasledovných pokynov, ktoré závisia od typu držiaka batérie na systémovej doske.

**Typ 1**

**a.** Vytiahnite batériu z držiaka.

**Obrázok B-1** Vybratie plochej batérie (typ 1)

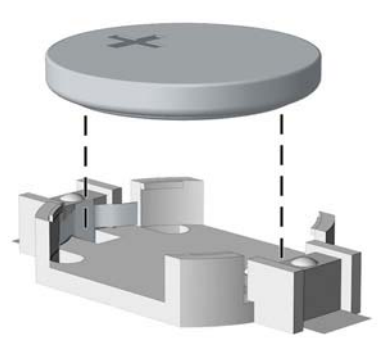

**b.** Zasuňte náhradnú batériu na miesto kladne nabitým koncom nahor. Držiak batérie automaticky zaistí batériu v správnej pozícii.

#### **Typ 2**

- **a.** Zatlačením kovovej poistky, ktorá prečnieva nad okraj batérie, uvoľnite batériu z držiaka. Keď sa batéria vysunie, vytiahnite ju (1).
- **b.** Pri vkladaní novej batérie zasuňte jeden okraj náhradnej batérie pod okraj držiaka kladne nabitou stranou nahor. Druhý okraj zasúvajte nadol, kým ho poistka nezaistí (2).

 $\overline{\mathbf{2}}$ 

**Obrázok B-2** Vybratie a výmena plochej batérie (typ 2)

### **Typ 3**

- **a.** Potiahnite poistku (1), ktorá zisťuje batériu na svojom mieste, a potom batériu vyberte (2).
- **b.** Vložte novú batériu a zaistite ju poistkou.

**Obrázok B-3** Vybratie plochej batérie (typ 3)

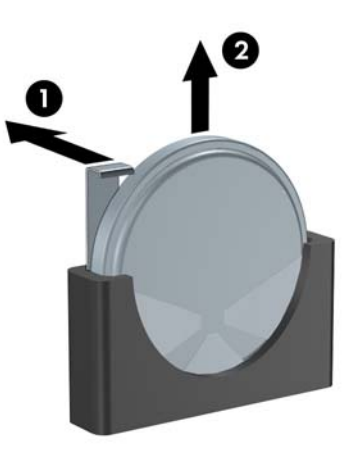

- **POZNÁMKA:** Po výmene batérie dokončite celý proces vykonaním nasledovných krokov.
- **8.** Pripevnite prístupový panel počítača.
- **9.** Pripojte počítač k elektrickej sieti a zapnite ho.
- **10.** Pomocou programu Computer Setup znova nastavte dátum a čas, heslá a všetky špeciálne systémové nastavenia. Podrobnosti nájdete v *Príručke programu Computer Setup (F10)*.
- **11.** Zamknite prípadné zabezpečovacie zariadenia, ktoré boli uvoľnené pri vybraní prístupového panela.

# <span id="page-59-0"></span>**C Externé zabezpečovacie zariadenia**

**POZNÁMKA:** Informácie o funkciách zabezpečenia údajov nájdete v *Príručke programu Computer Setup (F10)*, v príručke *Správa osobného počítača* a v príručke programu *HP ProtectTools Security Manager* (niektoré modely) na lokalite<http://www.hp.com>.

# **Inštalácia bezpečnostného zámku**

Na zaistenie počítača Microtower možno použiť bezpečnostné zámky, ktoré sú zobrazené nižšie a na nasledujúcej strane.

## **Lankový zámok**

**Obrázok C-1** Inštalácia lankového zámku

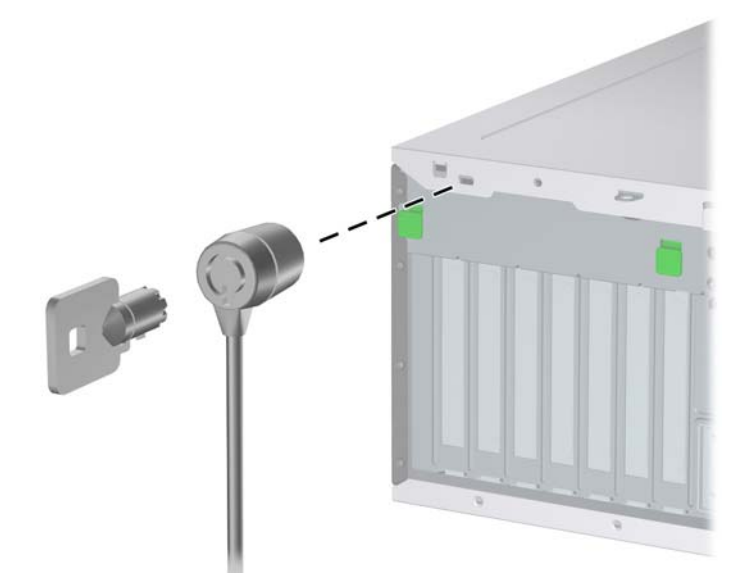

## <span id="page-60-0"></span>**Visací zámok**

**Obrázok C-2** Inštalácia visacieho zámku

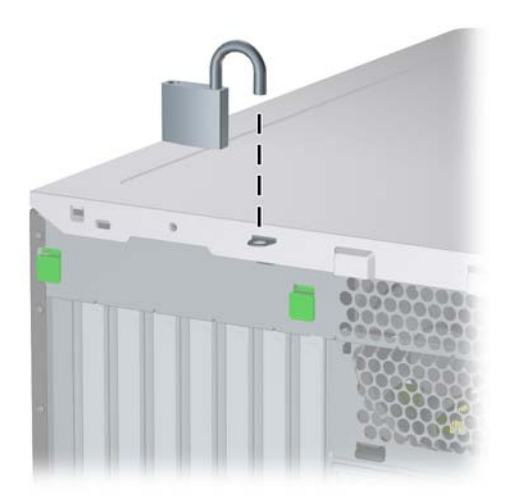

# <span id="page-61-0"></span>**Bezpečnostný zámok pre stolné počítače HP**

**1.** Pripevnite bezpečnostné lanko slučkou okolo pevného objektu.

**Obrázok C-3** Pripevnenie lanka k pevnému objektu

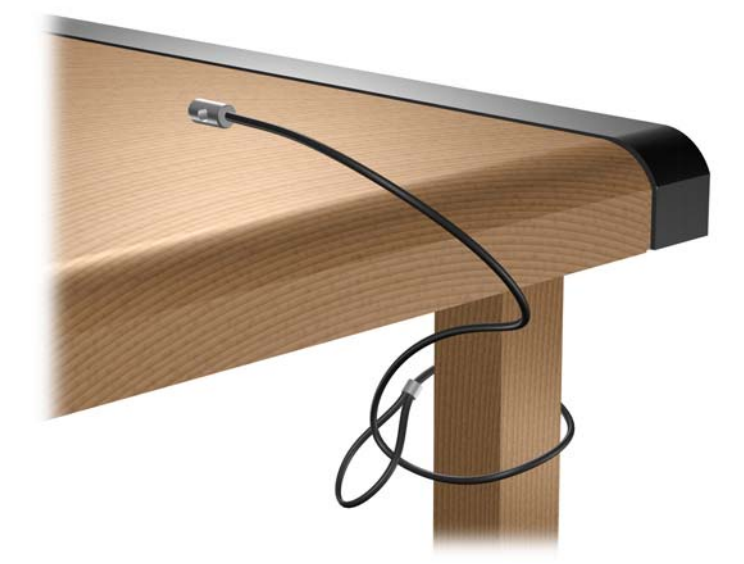

**2.** Preveďte káble klávesnice a myše cez zámok.

**Obrázok C-4** Prevedenie káblov klávesnice a myše

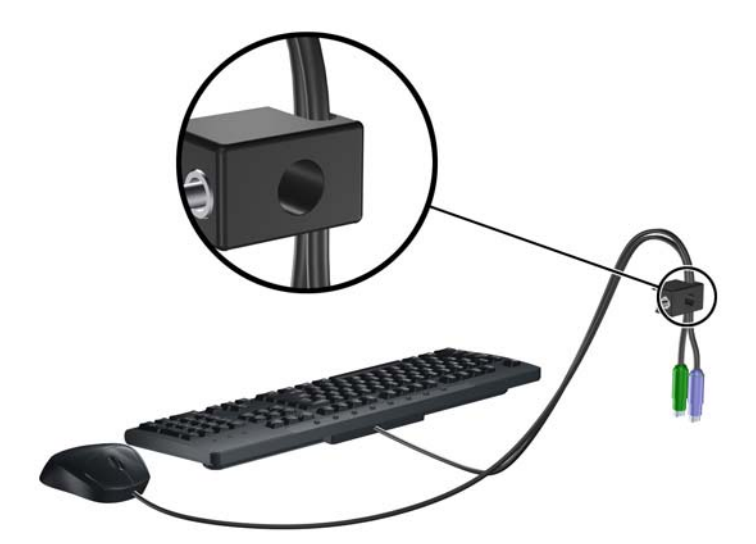

**3.** Zaskrutkujte zámok k šasi počítača pomocou poskytnutej skrutky.

**Obrázok C-5** Pripojenie zámku k šasi

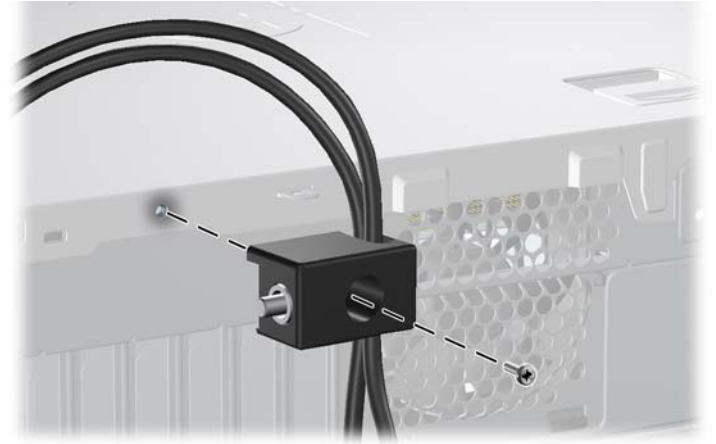

**4.** Vložte koncovku bezpečnostného lanka do zámku (1) a zatlačte tlačidlo (2), aby sa zámok zaistil. Na odomknutie zámku použite poskytnutý kľúč.

**Obrázok C-6** Zaistenie zámku

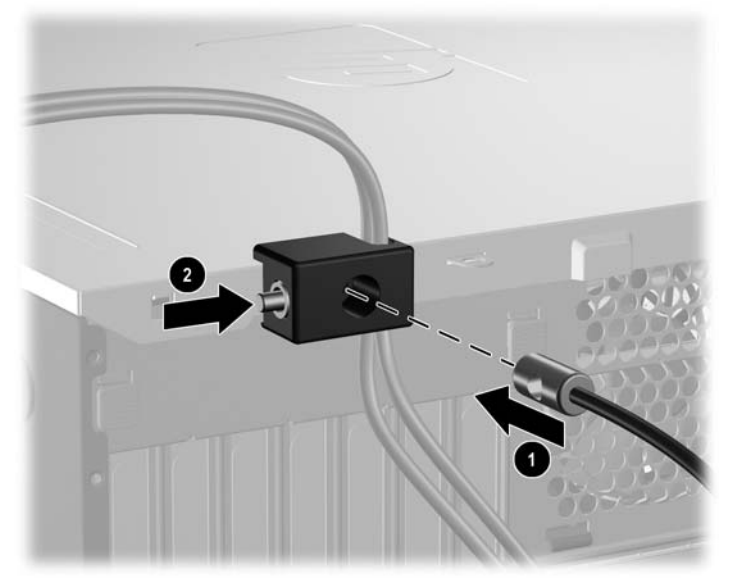

# <span id="page-63-0"></span>**D Elektrostatický výboj**

Výboj statickej elektriny z prsta alebo iného vodiča môže poškodiť systémové dosky alebo iné zariadenia citlivé na elektrostatický výboj. Poškodenie tohto typu môže skrátiť životnosť zariadenia.

# **Predchádzanie poškodeniu elektrostatickým výbojom**

Ak chcete predísť poškodeniu elektrostatickým výbojom, dbajte na dodržiavanie nasledovných bezpečnostných opatrení:

- Nedotýkajte sa produktov rukami, prepravujte a skladujte ich v antistatických obaloch.
- Súčasti citlivé na elektrostatický výboj vyberajte z obalu až na pracovisku zabezpečenom proti elektrostatickému výboju.
- Súčasti vyberajte z obalu až po umiestnení na uzemnený povrch.
- Nedotýkajte sa kontaktov, vodičov ani obvodov.
- Súčasti alebo zostavy citlivej na elektrostatický výboj sa dotýkajte len vtedy, keď ste správne uzemnení.

# **Spôsoby uzemnenia**

Existuje niekoľko spôsobov uzemnenia. Pri inštalácii alebo manipulácii so súčasťami citlivými na elektrostatický výboj použite niektorý z nasledovných postupov:

- Používajte prúžok na zápästie pripojený k uzemnenej pracovnej stanici alebo k šasi počítača. Prúžky na zápästie sú ohybné pásy s elektrickým odporom uzemňujúceho vodiča najmenej 1 megaohm +/- 10%. Aby sa dosiahlo dokonalé uzemnenie, noste prúžok pevne pritiahnutý k pokožke.
- Ak pracujete postojačky, požívajte prúžky pripevnené k pätám, špičkám alebo obuvi. Ak stojíte na vodivom podklade alebo na podložke pohlcujúcej statický náboj, používajte uzemňujúce prúžky na oboch nohách.
- Pri práci u zákazníka používajte vodivé pracovné nástroje.
- Pri práci u zákazníka používajte prenosnú súpravu nástrojov s rozkladacou podložkou pohlcujúcou elektrostatický náboj.

Ak nevlastníte odporúčané vybavenie pre správne uzemnenie, obráťte sa na autorizovaného dílera, predajcu alebo poskytovateľa služieb spoločnosti HP.

**EX POZNÁMKA:** Ďalšie informácie o statickej elektrine vám poskytne autorizovaný díler, predajca alebo poskytovateľ služieb spoločnosti HP.

# <span id="page-64-0"></span>**E Pokyny týkajúce sa prevádzky počítača, pravidelná starostlivosť o počítač a jeho príprava na prepravu**

# **Pokyny týkajúce sa prevádzky počítača a pravidelná starostlivosť**

Správne zostavenie a potrebnú starostlivosť o počítač a monitor zabezpečíte dodržaním nasledovných pokynov:

- Nevystavujte počítač nadmernej vlhkosti, priamemu slnečnému svitu a extrémnym teplotám.
- Počítač umiestnite na pevnú a rovnú plochu. Na každej strane počítača s vetracím otvorom a nad monitorom musí byť zachovaný priestor 10,2 cm, aby sa zabezpečilo požadované prúdenie vzduchu.
- Nebráňte prúdeniu vzduchu do počítača blokovaním žiadneho z vetracích otvorov alebo otvorov pre prívod vzduchu. Klávesnicu neumiestňujte so sklopenými nožičkami priamo pred stolnú jednotku, pretože aj to obmedzuje prúdenie vzduchu.
- Nikdy nepracujte na počítači, na ktorom nie je nasadený prístupový panel alebo niektorý z krytov zásuviek rozširujúcich kariet.
- Počítače neukladajte jeden na druhý, ani ich neumiestňujte v tesnej blízkosti vedľa seba, aby nedochádzalo k vzájomnej cirkulácii zohriateho vzduchu.
- Ak má byť počítač počas prevádzky vložený v integrovanom ráme, na ráme sa musia nachádzať otvory pre prívod aj vývod vzduchu, a aj v tomto prípade je nutné dodržať pokyny uvedené vyššie.
- V blízkosti počítača a klávesnice nepoužívajte kvapaliny.
- Ventilačné otvory monitora neprekrývajte žiadnymi materiálmi.
- Nainštalujte alebo zapnite funkcie operačného systému alebo iného softvéru slúžiace na správu napájania, vrátane stavov "spánku".
- Počítač je potrebné vypnúť pri nasledovných činnostiach:
	- Utieranie exteriéru počítača jemnou navlhčenou handričkou. Používanie čistiacich prostriedkov môže spôsobiť odfarbenie alebo poškodenie povrchu.
	- Príležitostne čistite všetky vetracie otvory nachádzajúce sa na stranách počítača. Jemné vlákna, prach a iný cudzorodý materiál môže zablokovať vetracie otvory a obmedziť prúdenie vzduchu.

# <span id="page-65-0"></span>**Opatrenia pri práci s optickou jednotkou**

Pri používaní alebo čistení optickej jednotky nezabudnite dodržať nasledovné pokyny:

## **Používanie**

- Jednotkou počas jej činnosti nepohybujte. Môže to spôsobiť zlyhanie počas čítania.
- Nevystavujte jednotku náhlym teplotným zmenám, pretože sa v nej môže kondenzovať vlhkosť. Ak je jednotka zapnutá a náhle sa zmení teplota, počkajte aspoň hodinu a až potom vypnite napájanie. Ak začnete jednotku ihneď používať, môžu sa pri čítaní vyskytnúť poruchy.
- Neumiestňujte jednotku na miesto vystavené vysokej vlhkosti, extrémnym teplotám, mechanickým otrasom alebo priamemu slnečnému svetlu.

# **Čistenie**

- Panel a ovládacie prvky čistite jemnou suchou handričkou alebo jemnou handričkou mierne navlhčenou v roztoku slabého saponátu. Nikdy nestriekajte čistiace prostriedky priamo na jednotku.
- Nepoužívajte rozpúšťadlá, ako je napríklad lieh alebo benzén, pretože môžu poškodiť povrch.

## **Bezpečnosť**

Ak do jednotky zapadne určitý objekt alebo vnikne kvapalina, okamžite odpojte počítač od napájania a dajte si ho skontrolovať autorizovaným poskytovateľom servisných služieb spoločnosti HP.

# **Príprava na prepravu**

Pri príprave na prepravu počítača sa riaďte týmito pokynmi:

- **1.** Zálohujte súbory na pevnom disku na disky PD, pásky, disky CD alebo diskety. Zabezpečte, aby záložné médiá neboli počas uskladnenia alebo prepravy vystavené elektrickým alebo magnetickým impulzom.
	- **E** POZNÁMKA: Pevný disk sa po vypnutí napájania systému automaticky zamkne.
- **2.** Vyberte a odložte všetky vymeniteľné médiá
- **3.** Do disketovej jednotky vložte prázdnu disketu, ktorá zabezpečí jednotku pri preprave. Nepoužívajte disketu, na ktorej sú uložené údaje, ani disketu, na ktorú chcete uložiť údaje.
- **4.** Vypnite počítač a externé zariadenia.
- **5.** Odpojte napájací kábel od elektrickej zásuvky a potom aj od počítača.
- **6.** Odpojte systémové súčasti a externé zariadenia od zdrojov napájania a potom aj od počítača.
- **EY POZNÁMKA:** Pred prepravou počítača skontrolujte, či sú všetky dosky v zásuvkách pre dosky správne umiestnené a zaistené.
- **7.** Zabaľte systémové súčasti a externé zariadenia do pôvodných obalov alebo do podobných obalov a zaistite ich potrebným baliacim materiálom.

# <span id="page-66-0"></span>**Register**

## **Č**

čítač mediálnych kariet funkcie [3](#page-8-0) inštalácia [34](#page-39-0) vybratie [26](#page-31-0)

### **D**

DIMM. *Pozri* pamäť disketová jednotka inštalácia [34](#page-39-0) vybratie [26](#page-31-0)

#### **E**

elektrostatický výboj, predchádzanie poškodeniu [58](#page-63-0)

## **F**

FailSafe Key [9](#page-14-0)

### **I**

inštalácia batéria [51](#page-56-0) bezpečnostné zámky [54](#page-59-0) čítač mediálnych kariet [34](#page-39-0) disketová jednotka [34](#page-39-0) káble jednotiek [31](#page-36-0) optická jednotka [34](#page-39-0) pamäť [16,](#page-21-0) [18](#page-23-0) pevný disk [37](#page-42-0) rozširujúca karta [20](#page-25-0) vodiace skrutky [31](#page-36-0) vymeniteľný pevný disk [39](#page-44-0)

#### **J**

jednotky inštalácia [31](#page-36-0) pripájanie káblov [31](#page-36-0) umiestnenia [25](#page-30-0) vybratie [26](#page-31-0)

### **K**

karta PCI [20,](#page-25-0) [22](#page-27-0) karta PCI Express [20,](#page-25-0) [23](#page-28-0) klávesnica konektor [4](#page-9-0) súčasti [5](#page-10-0) kláves s logom Windows [6](#page-11-0) konektor pre mikrofón [2](#page-7-0) konektor pre monitor DisplayPort [4](#page-9-0) VGA [4](#page-9-0) konektor pre slúchadlá [2](#page-7-0) konektory jednotky [33](#page-38-0) konverzia modelu minitower [46](#page-51-0) konverzia počítača [44](#page-49-0) kryt rozširujúcej zásuvky vybratie [22](#page-27-0) výmena [23](#page-28-0)

### **M**

myš konektor [4](#page-9-0)

## **O**

odomknutie prístupového panelu [9,](#page-14-0) [54](#page-59-0) odporúčania týkajúce sa inštalácie [8](#page-13-0) odporúčania týkajúce sa ventilácie [59](#page-64-0) optická jednotka čistenie [60](#page-65-0) inštalácia [34](#page-39-0) opatrenia [60](#page-65-0) vybratie [26](#page-31-0)

#### **P**

pamäť inštalácia [16,](#page-21-0) [18](#page-23-0)

inštalácia do pätíc [17](#page-22-0) špecifikačné údaje [16](#page-21-0) pevný disk inštalácia [37](#page-42-0) vybratie [26](#page-31-0) pokyny týkajúce sa prevádzky počítača [59](#page-64-0) porty USB predný panel [2](#page-7-0) zadný panel [4](#page-9-0) predný kryt vybratie [13](#page-18-0) vybratie prázdnych článkov [15](#page-20-0) výmena [14](#page-19-0) pripájanie káblov jednotiek [31](#page-36-0) pripojenia jednotiek na systémovej doske [33](#page-38-0) príprava na prepravu [60](#page-65-0) prístupový panel vybratie [11](#page-16-0) výmena [12](#page-17-0) zamknutie a odomknutie [9](#page-14-0), [54](#page-59-0)

#### **R**

rozširujúca karta inštalácia [20](#page-25-0) umiestnenia zásuviek [20](#page-25-0) vybratie [20](#page-25-0)

## **S**

sériový konektor [4](#page-9-0) sieťový konektor [4](#page-9-0) Smart Cover Lock [9](#page-14-0) súčasti predného panela [2](#page-7-0) súčasti zadného panela [4](#page-9-0)

## **Š**

špecifika čné údaje pamä ť [16](#page-21-0) po číta č [49](#page-54-0)

#### **U**

umiestnenie produktového čísla ID [7](#page-12-0) umiestnenie sériového čísla [7](#page-12-0)

### **V**

vodiace skrutky [31](#page-36-0) vstupný konektor [4](#page-9-0) vybratie batéria [51](#page-56-0) čítač mediálnych kariet [26](#page-31-0) jednotky z pozície pre jednotku [26](#page-31-0) karta PCI [22](#page-27-0) karta PCI Express [23](#page-28-0) kryt rozširujúcej zásuvky [22](#page-27-0) prázdne články [15](#page-20-0) predný kryt [13](#page-18-0) prístupový panel po číta ča [11](#page-16-0) rozširujúca karta [20](#page-25-0) Smart Cover Lock [9](#page-14-0) výmena batérie [51](#page-56-0) vymenite ľný pevný disk výmena [39](#page-44-0) výstupný konektor [4](#page-9-0)

## **Z**

zabezpe čenie bezpe čnostný zámok pre stolné po číta če HP [56](#page-61-0) lankový zámok [54](#page-59-0) Smart Cover Lock [9](#page-14-0) visací zámok [55](#page-60-0) zámky bezpe čnostný zámok pre stolné po číta če HP [56](#page-61-0) lankový zámok [54](#page-59-0) Smart Cover Lock [9](#page-14-0) visací zámok [55](#page-60-0) zdroj napájania [50](#page-55-0) zmena konfigurácie po číta ča [44](#page-49-0), [46](#page-51-0) zvukové konektory [2](#page-7-0), [4](#page-9-0)